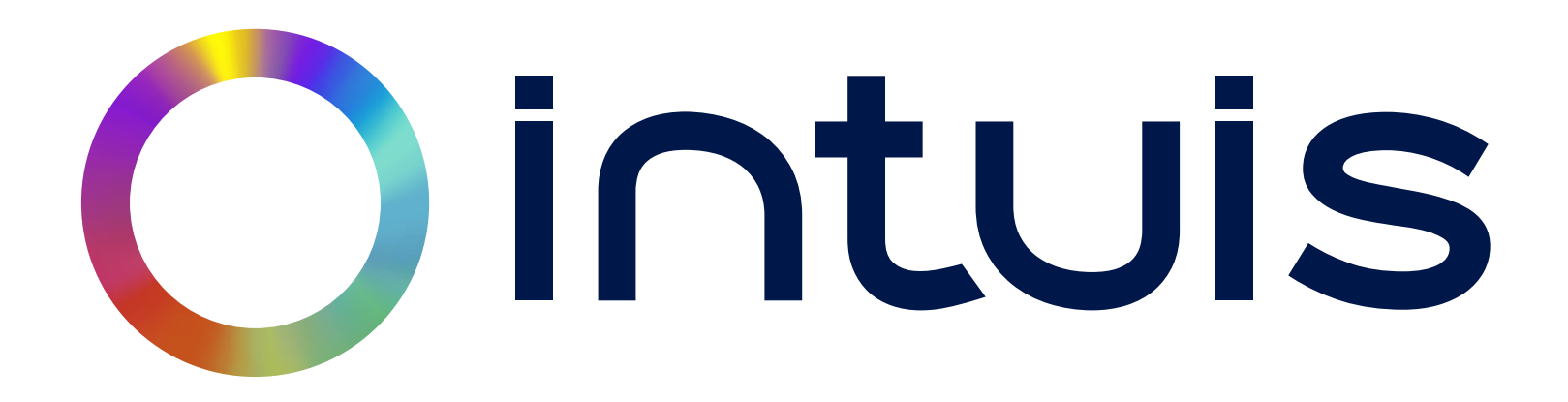

## **Installation de la Passerelle intuis\_connect**

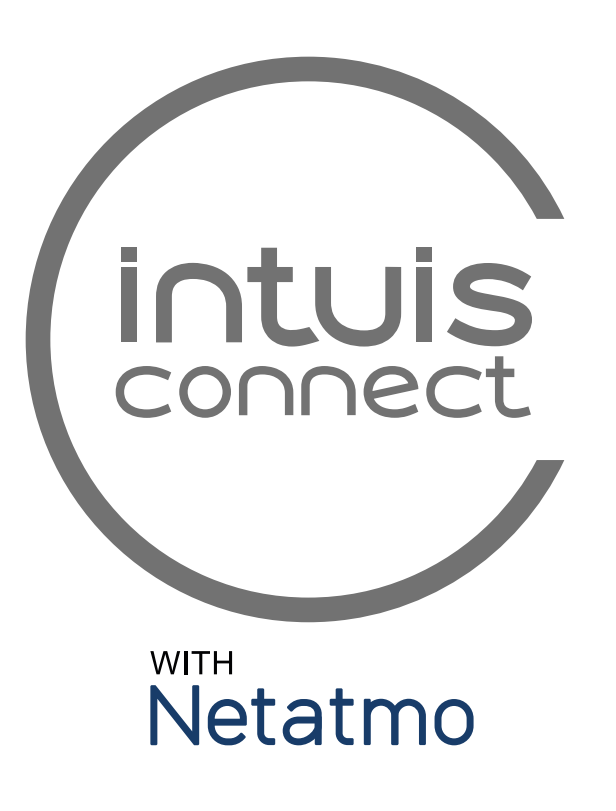

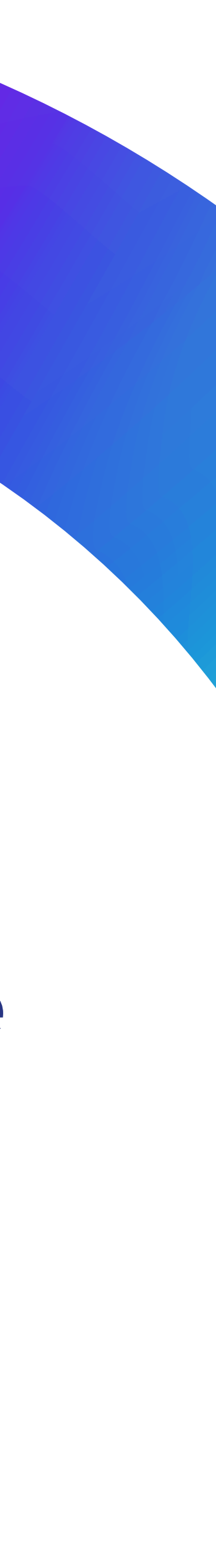

## Sommaire

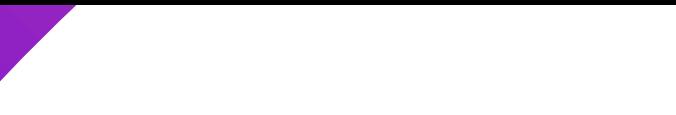

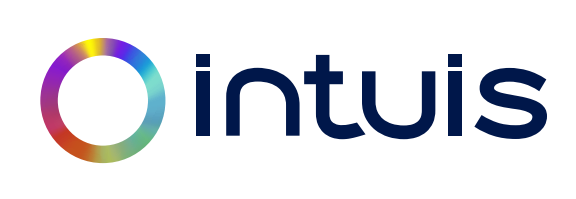

# **Mise en place**

# **Installation**

# **Prise en main**

# Ointuis

3

## **Mise en place**

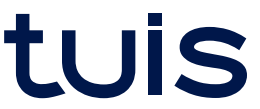

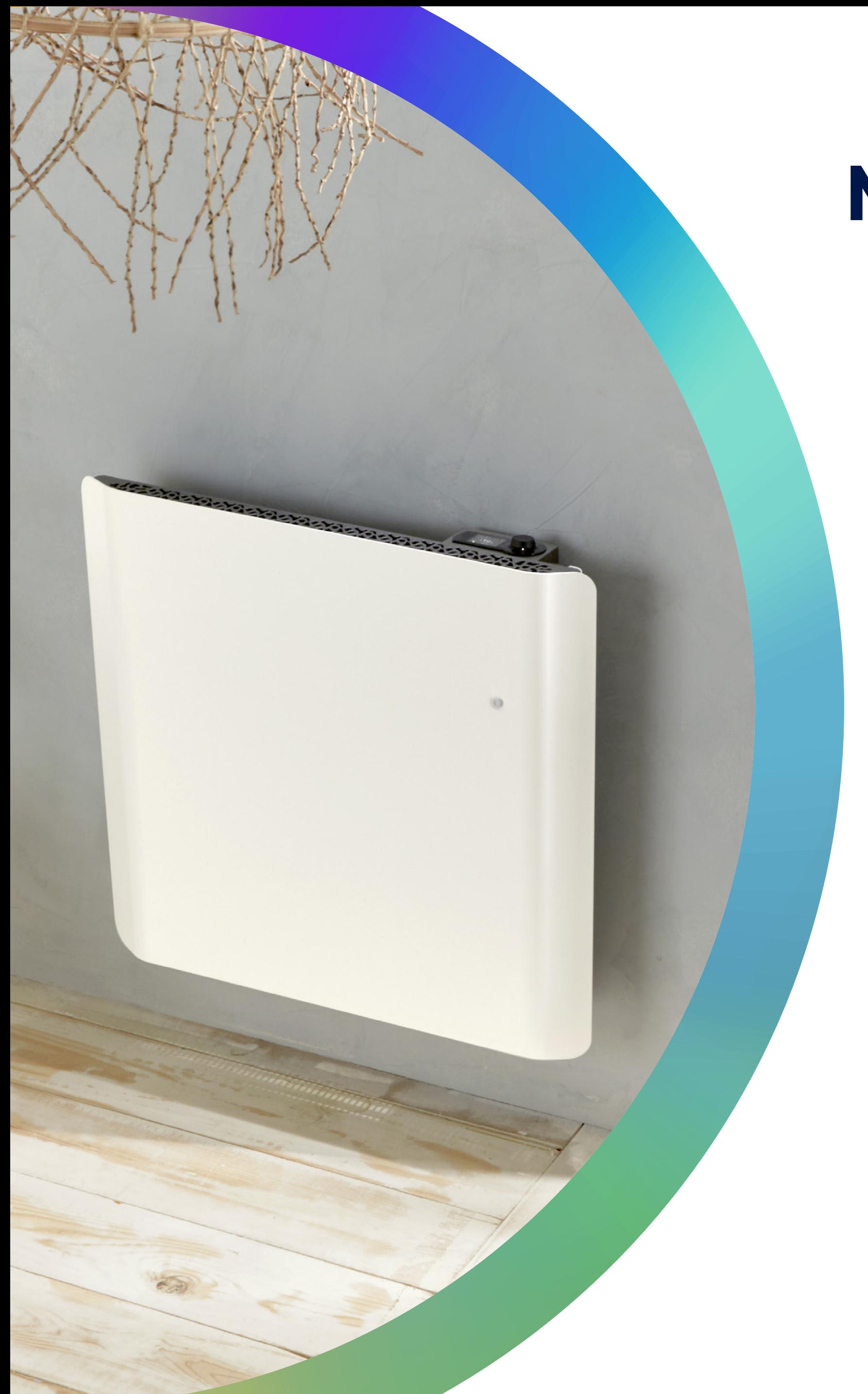

# **Mise en place**

## Matériels nécessaires pour l'installation

**Radiateur(s) nativ** (20 radiateurs connectables sur 1 seule passerelle)

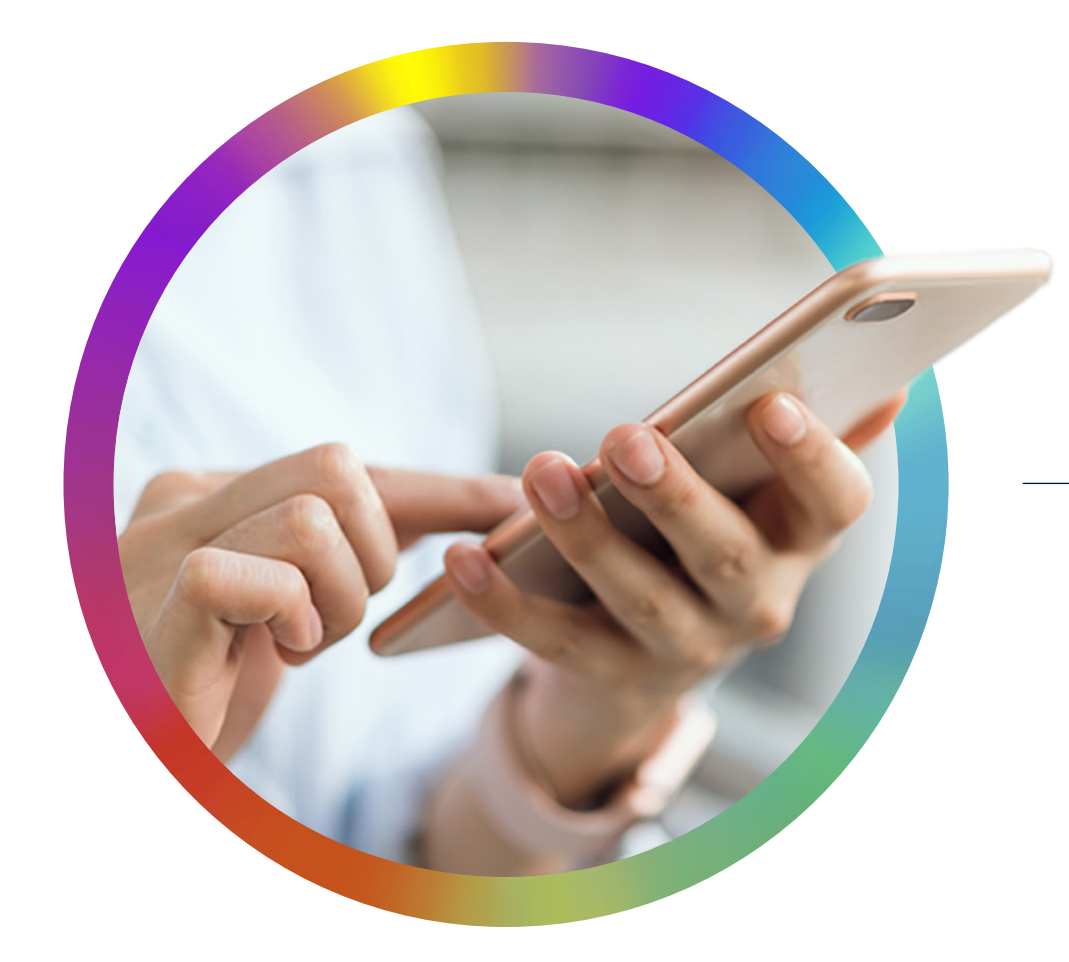

# Ointuis

**La passerelle intuis connect**

### **Un smartphone**

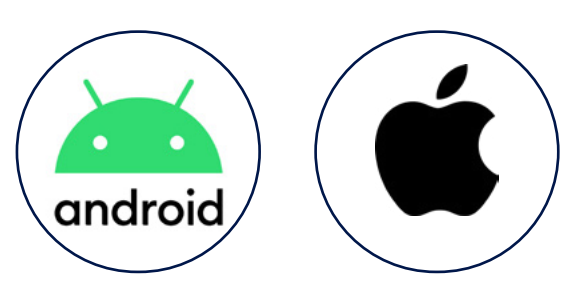

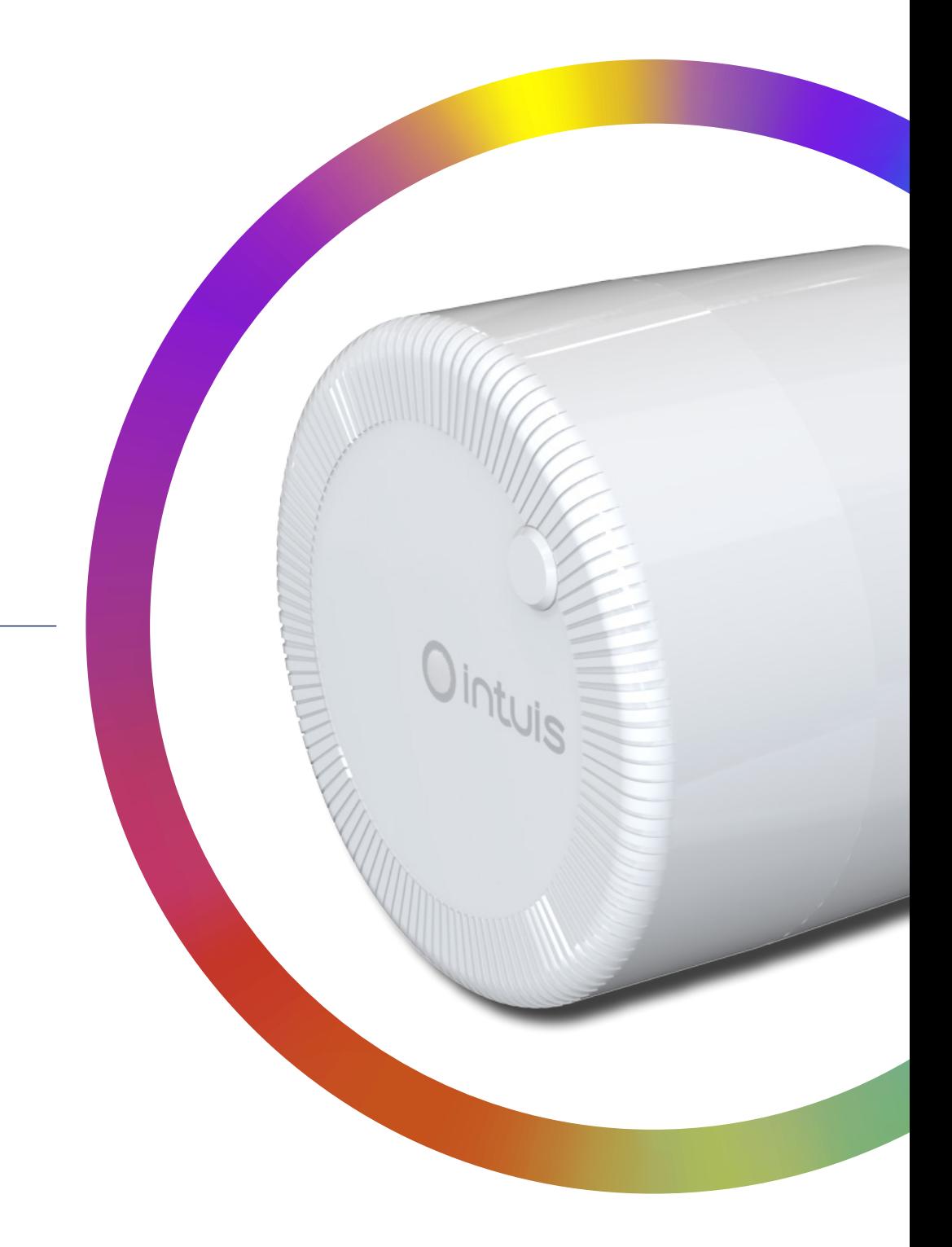

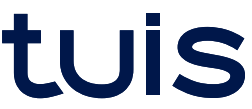

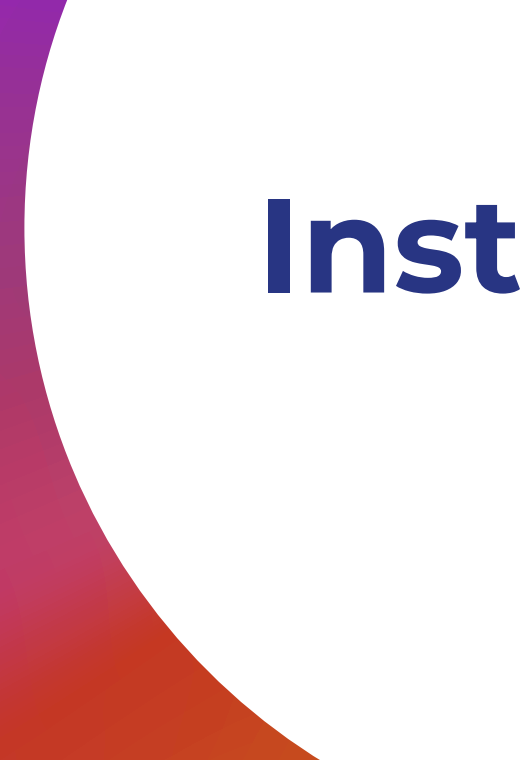

# Ointuis

5

# **Installation**

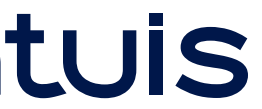

## Télécharger l'application **intuis connect**

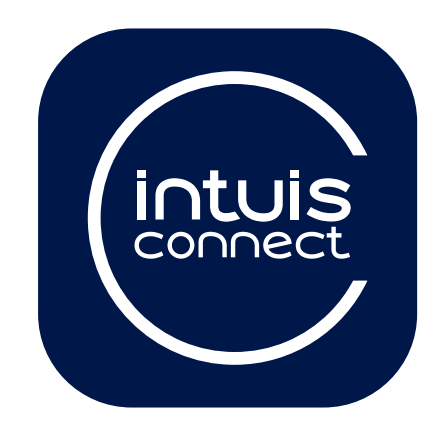

## **Flashez ici Flashez ici**

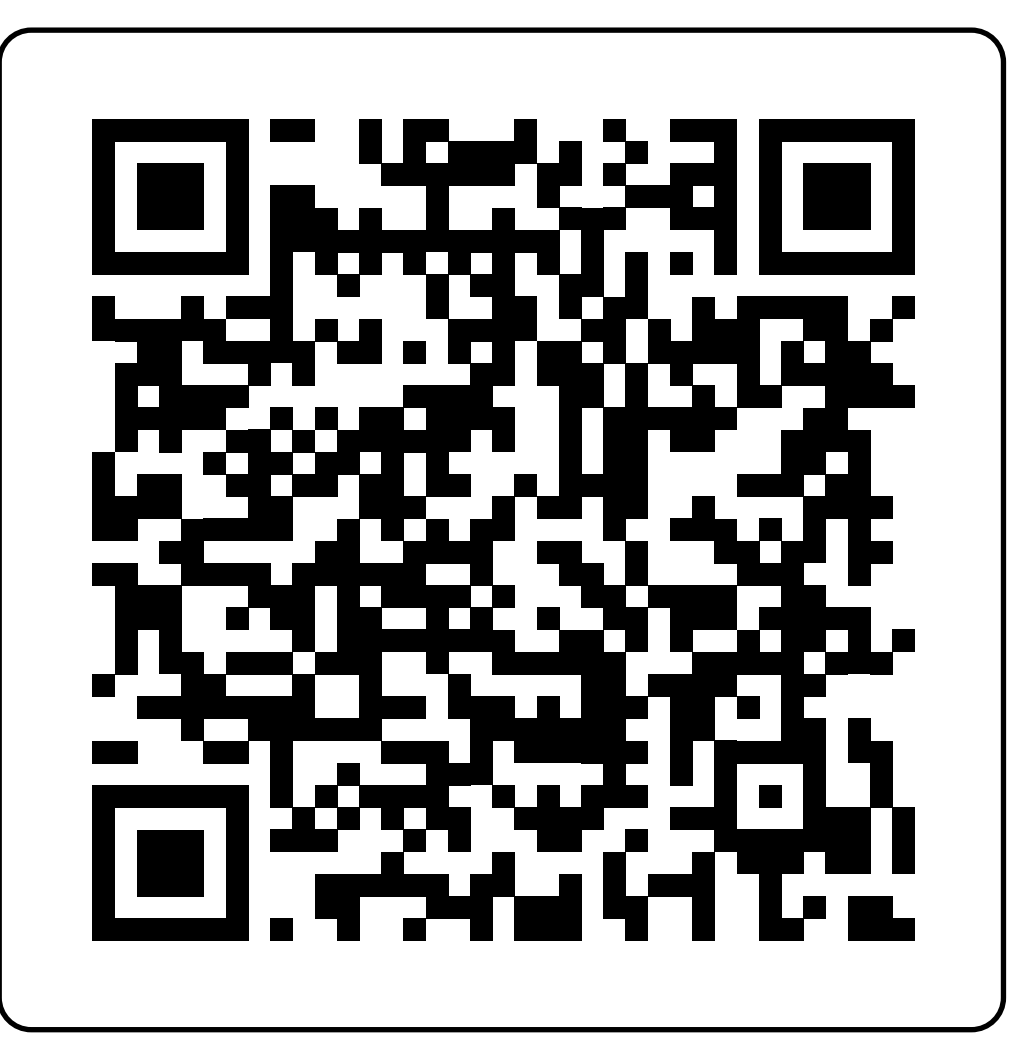

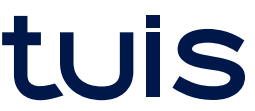

Disponible sur iOS 13.0 ou ultérieur

Disponible sur Android 5.0 ou ultérieur

Ou

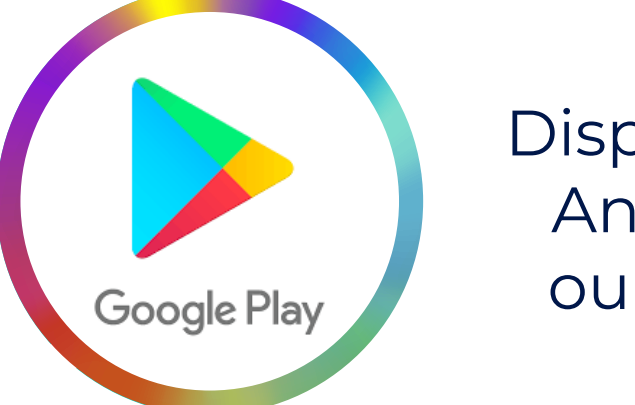

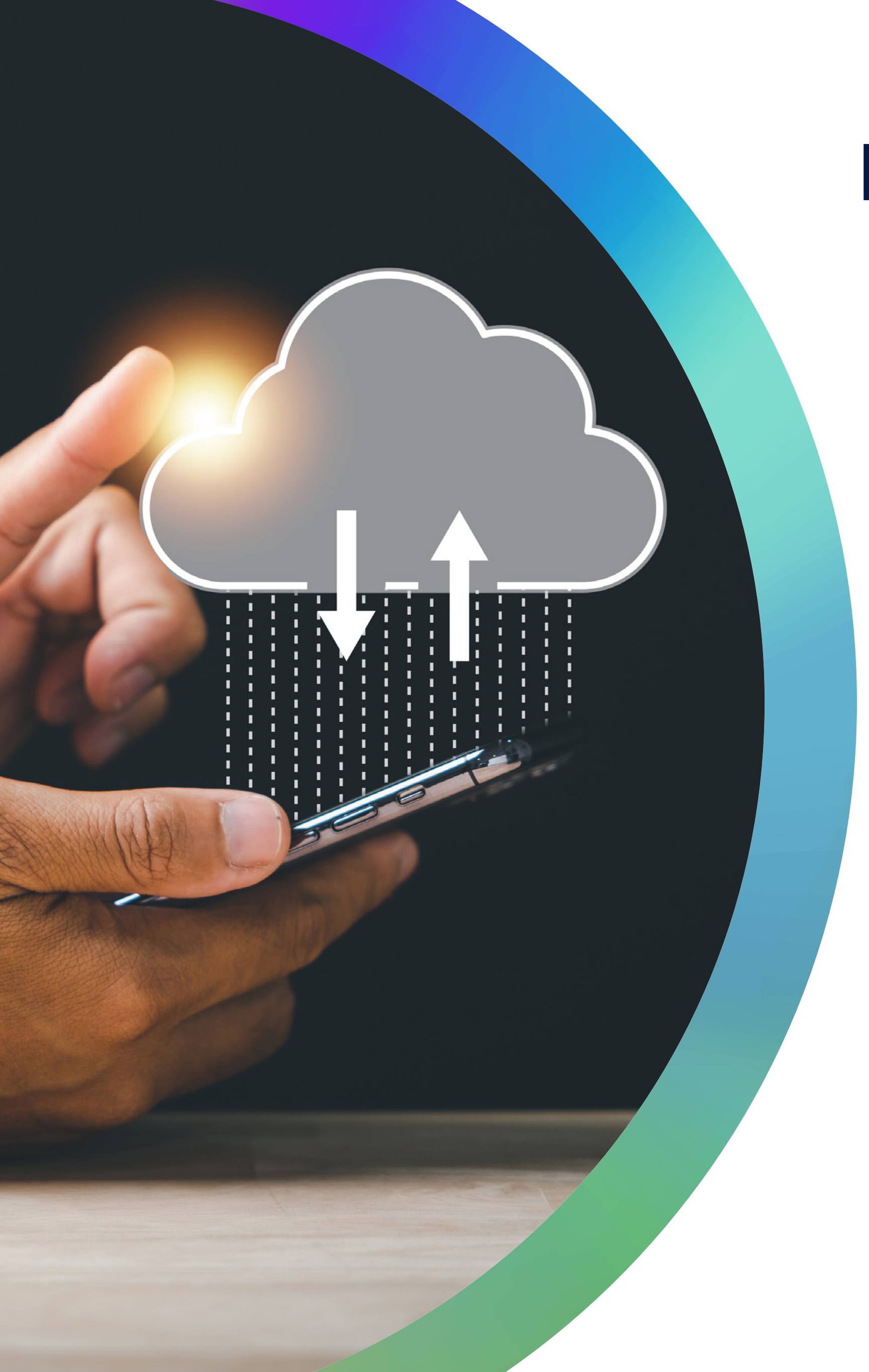

# **Étapes 1**

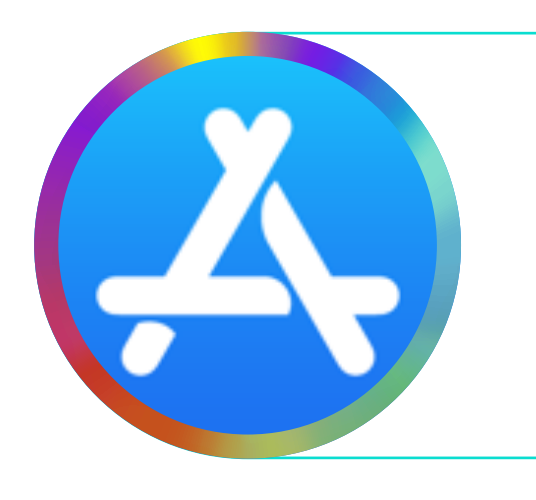

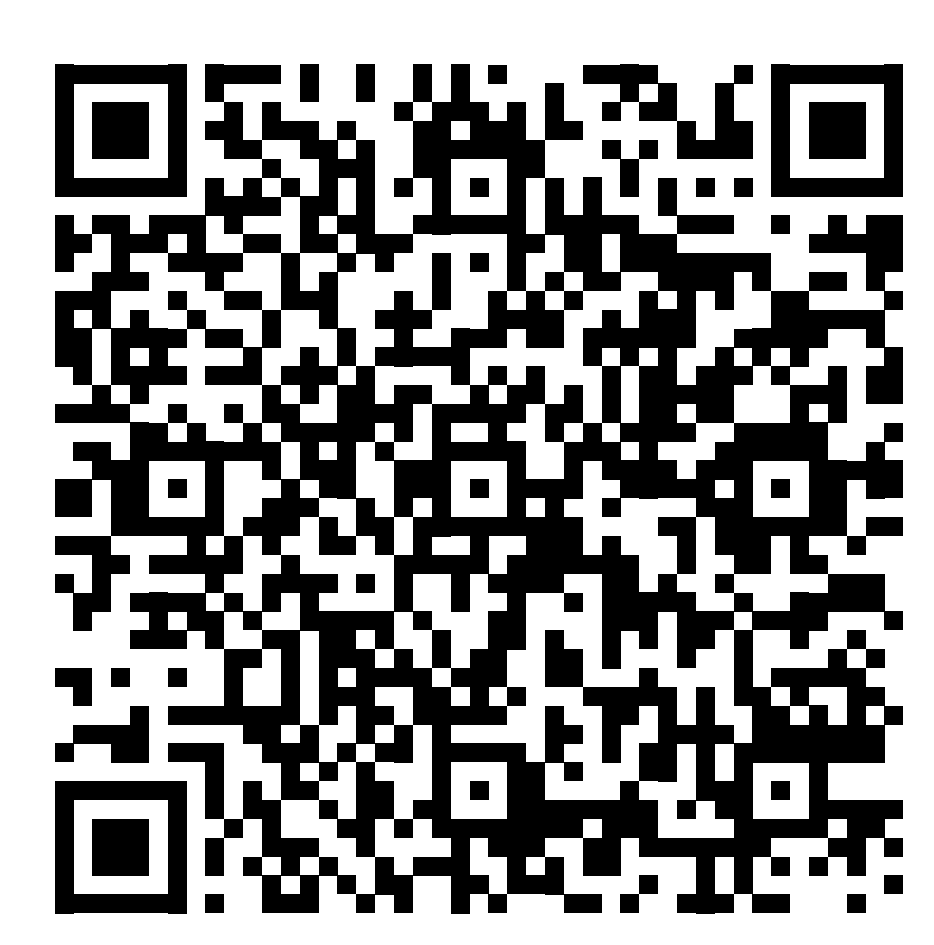

Ointuis

## Prérequis à l'installation

Les radiateurs nativ sont raccordés électriquement et sous tension.

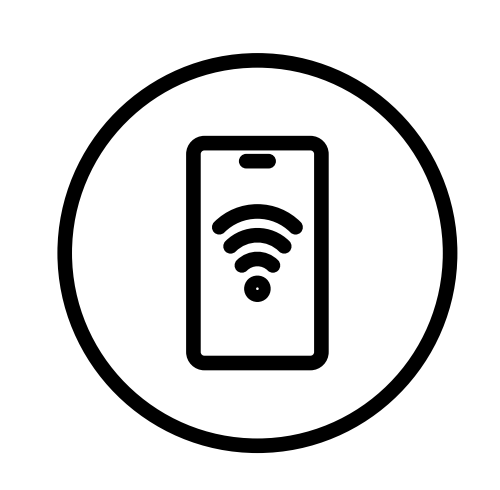

Votre smartphone doit être connecté au réseau **Wi-Fi 2,4Ghz.**

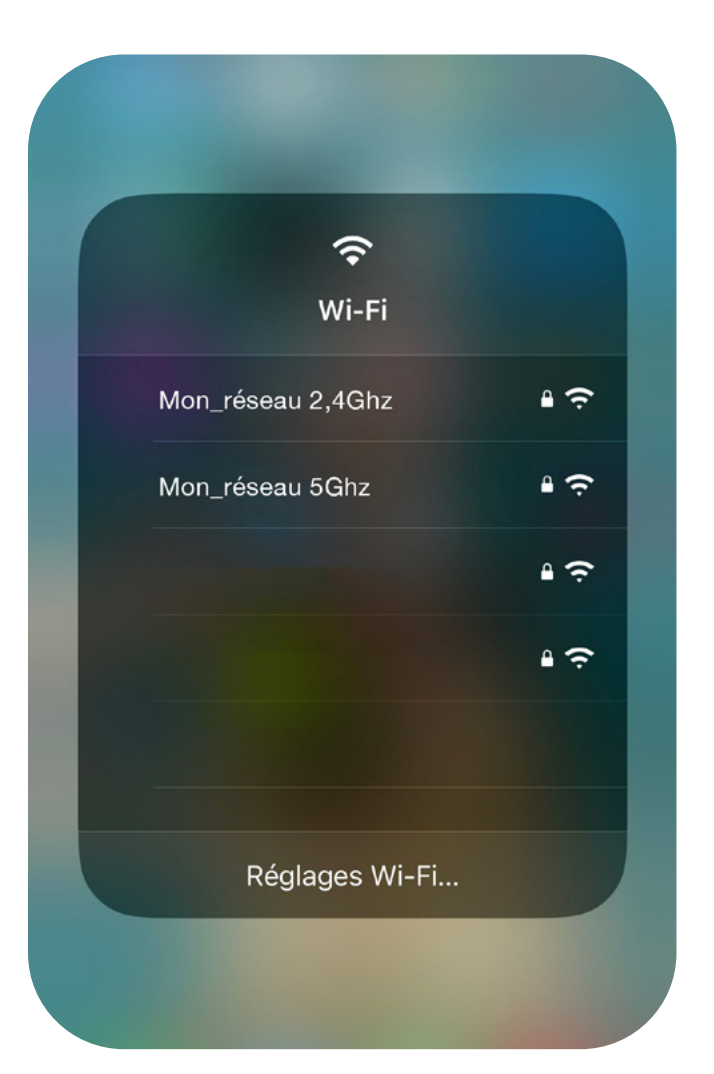

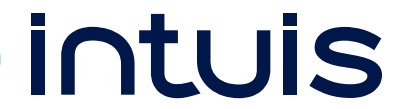

**Attention !**

Le réseau **Wi-Fi 5Ghz n'est pas compatible** avec notre offre intuis connect with Netatmo.

Si le réseau 2,4Ghz n'est pas affiché, il est peut être nécessaire de dissocier les deux réseaux pour qu'ils soient distincts.

Nommez-les comme l'exemple ci-dessous .

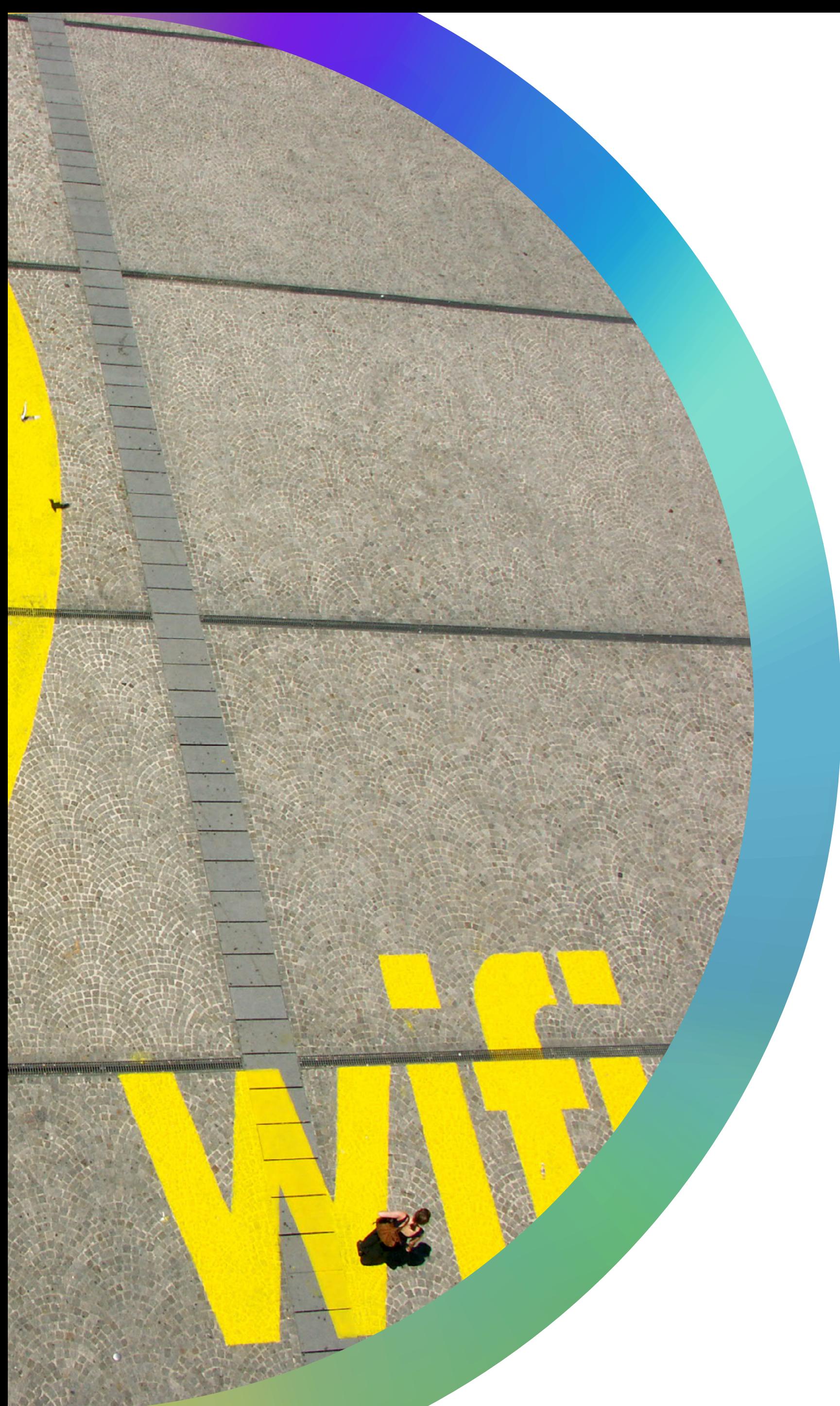

# **Étapes 2**

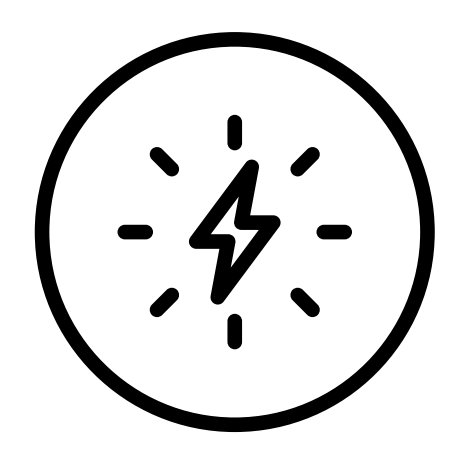

### Ouvrez l'application et sélectionnez *Créer un compte* | Allez dans le menu de l'application et selectionnez **Ajouter une maison**

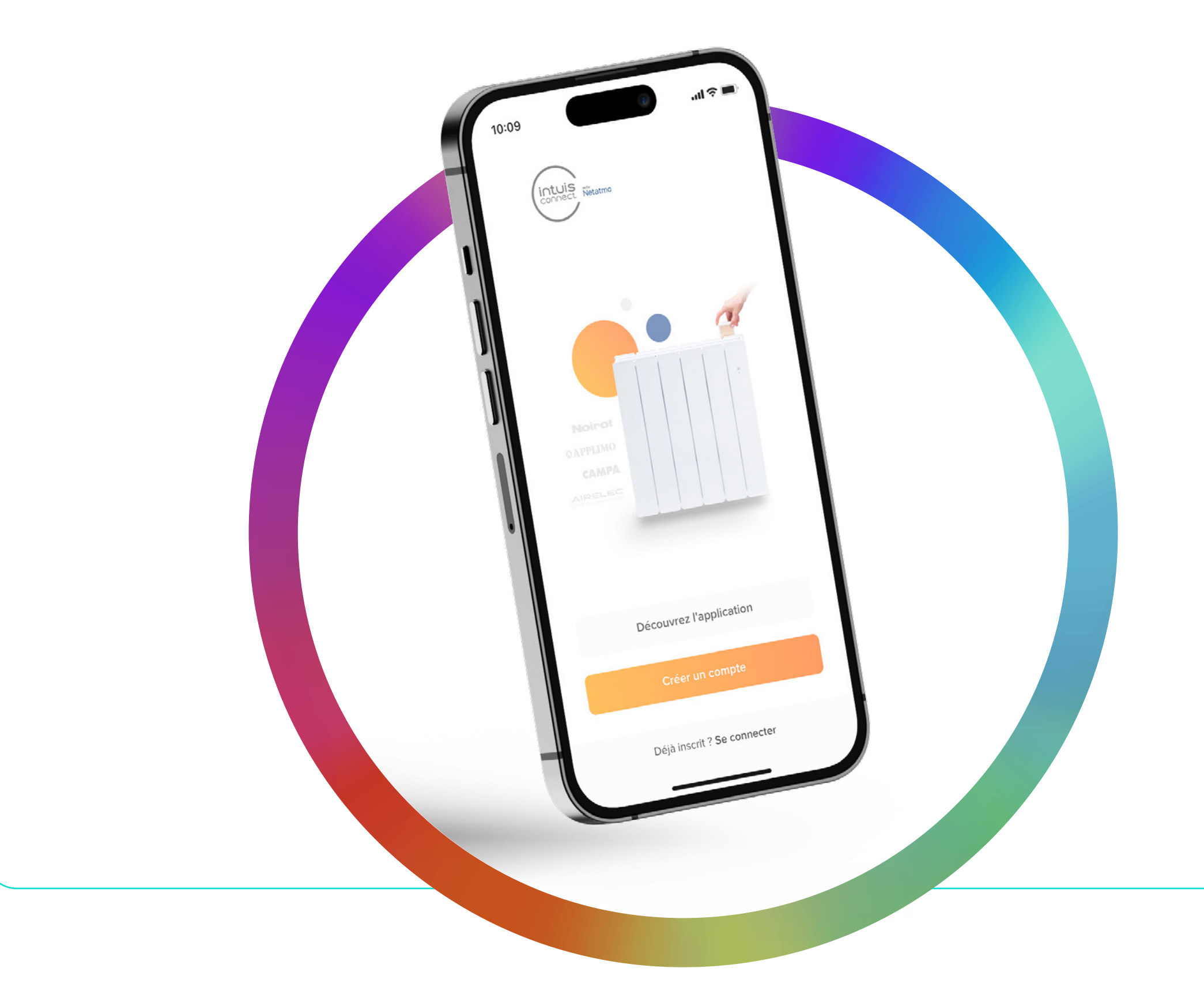

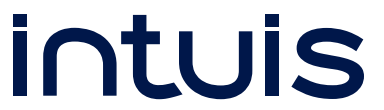

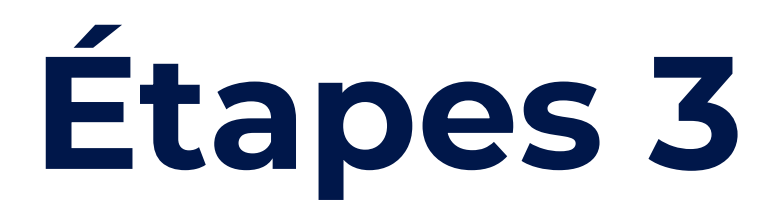

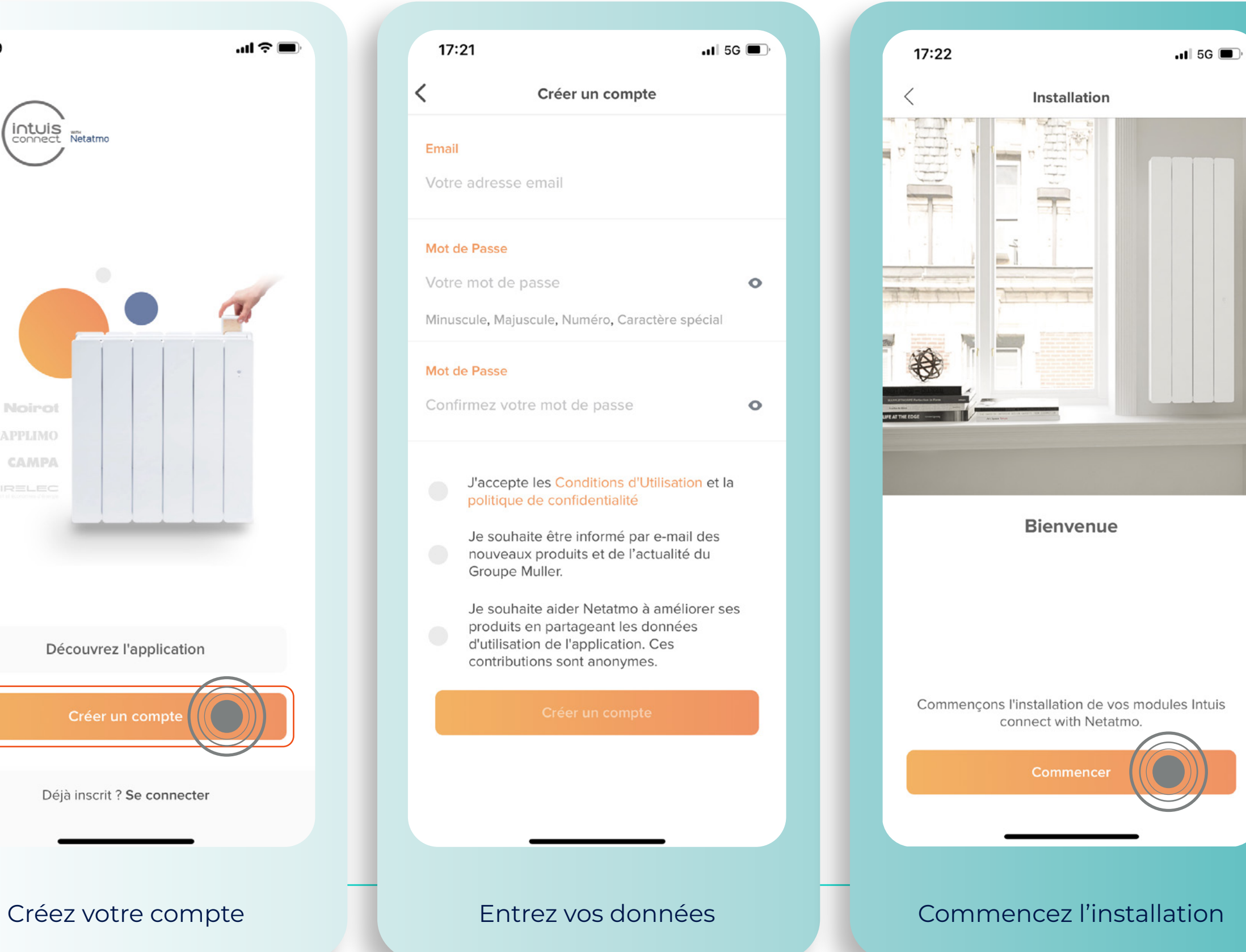

### Pour les nouveaux utilisateurs **Pour les utilisateurs déjà enregistrés**

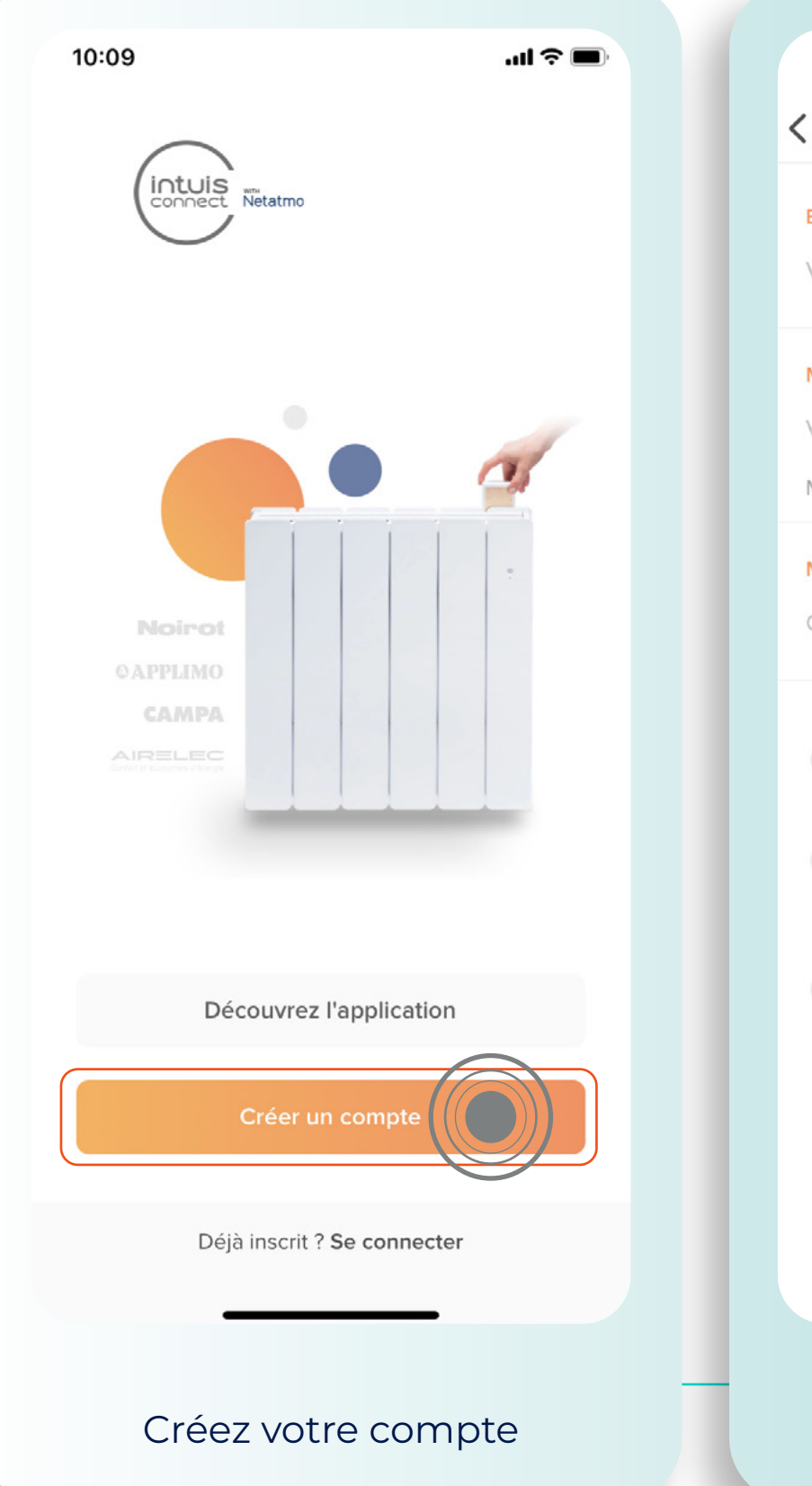

## Suivi d'installation

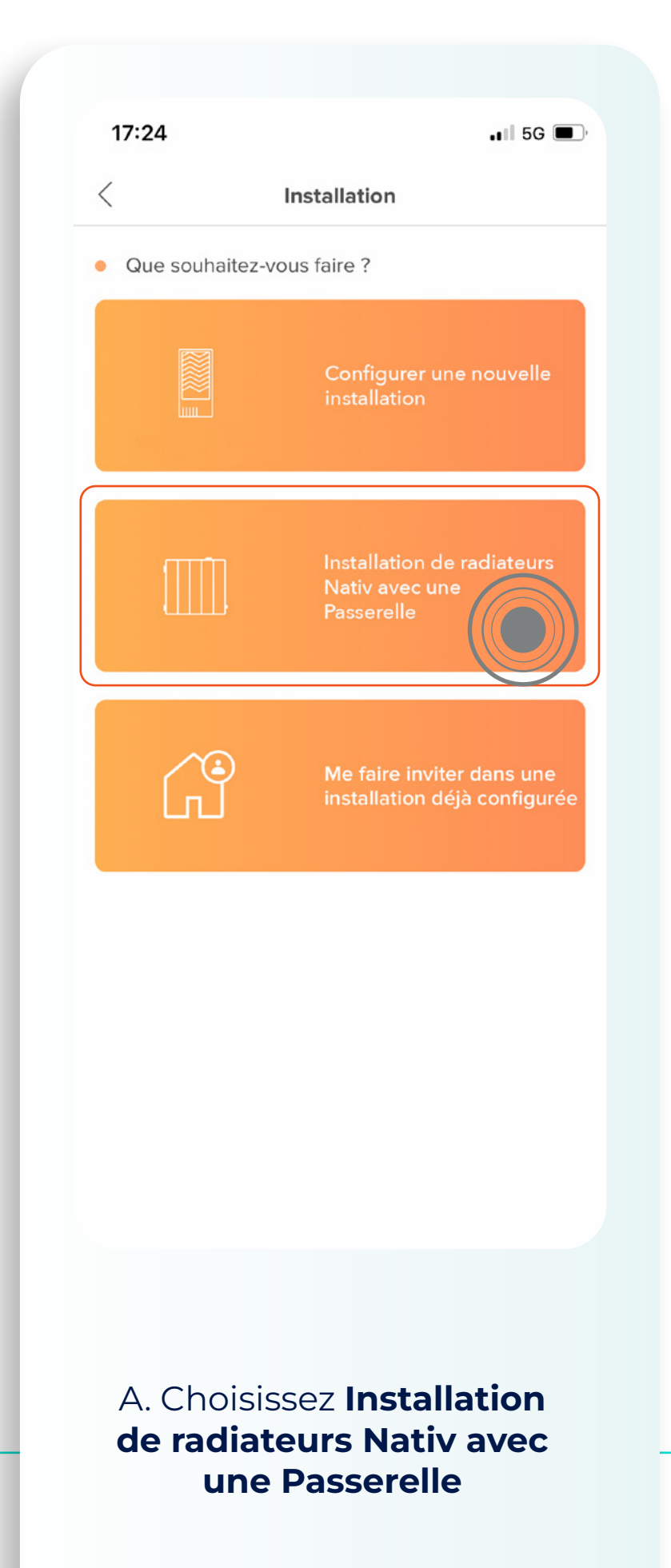

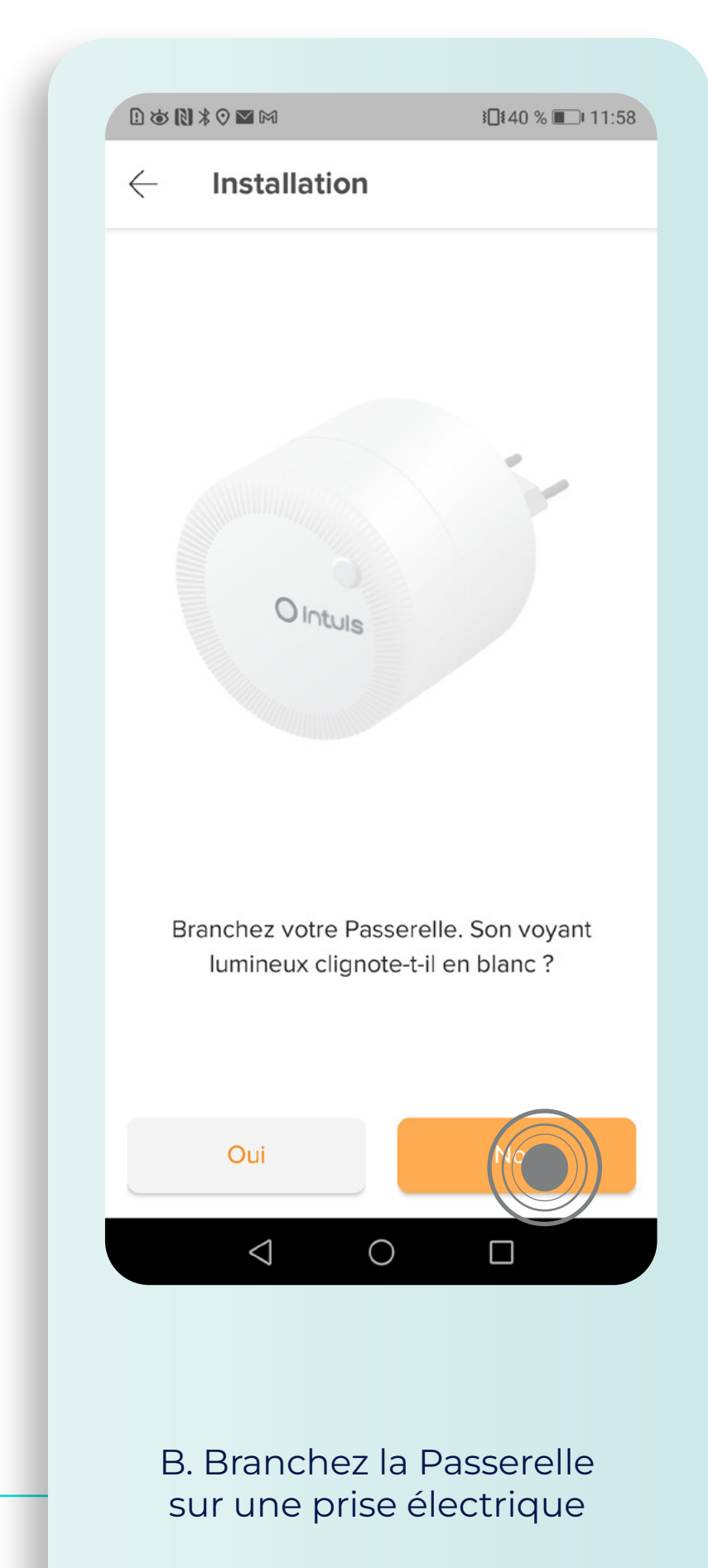

### Avec Apple, une intégration dans la Maison d'Apple vous est proposée.

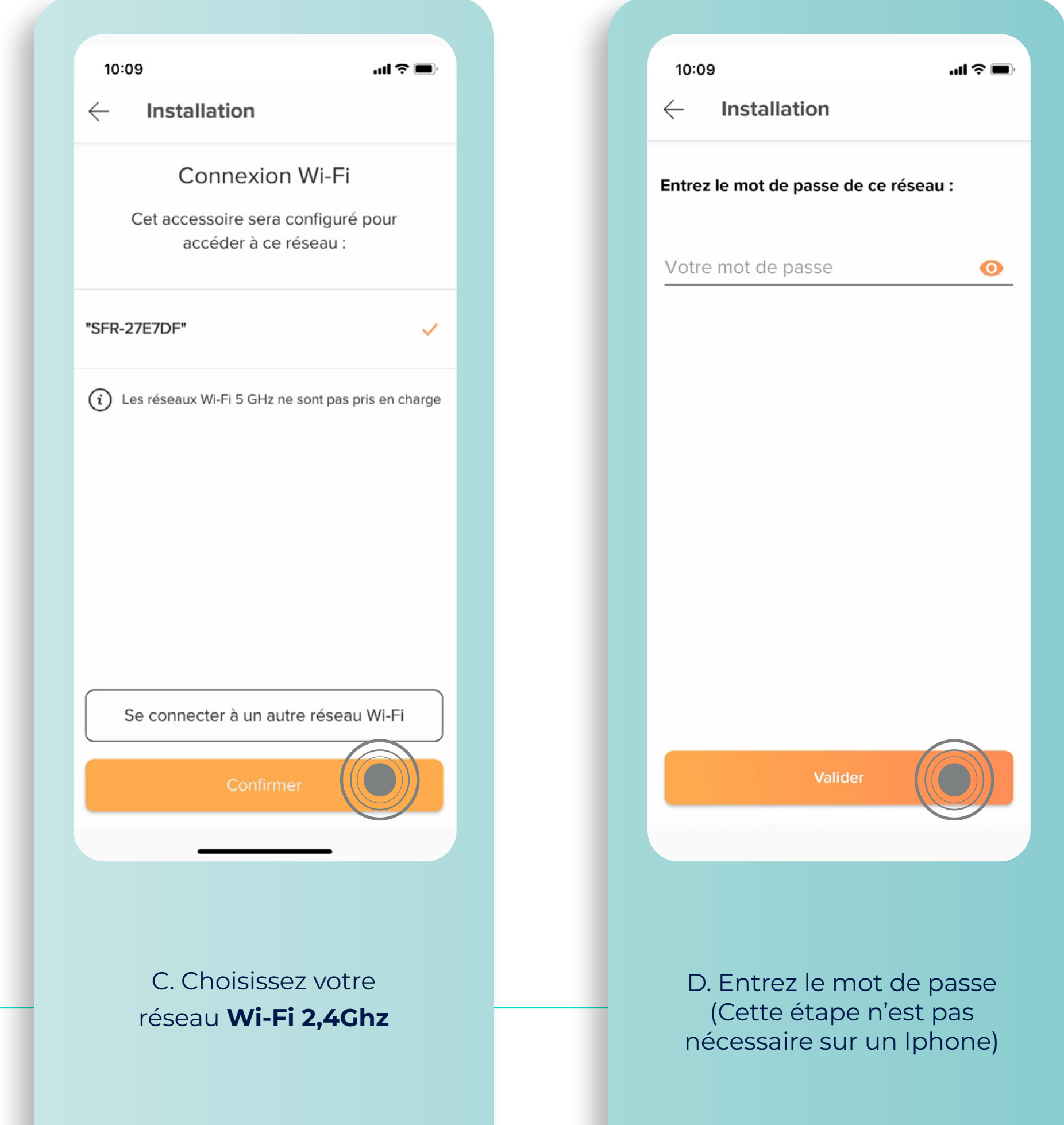

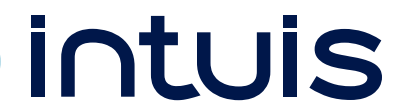

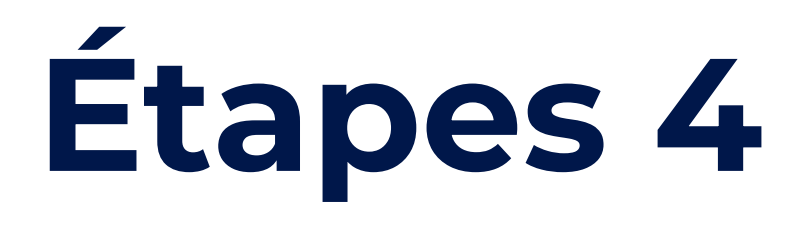

## Suivi d'installation

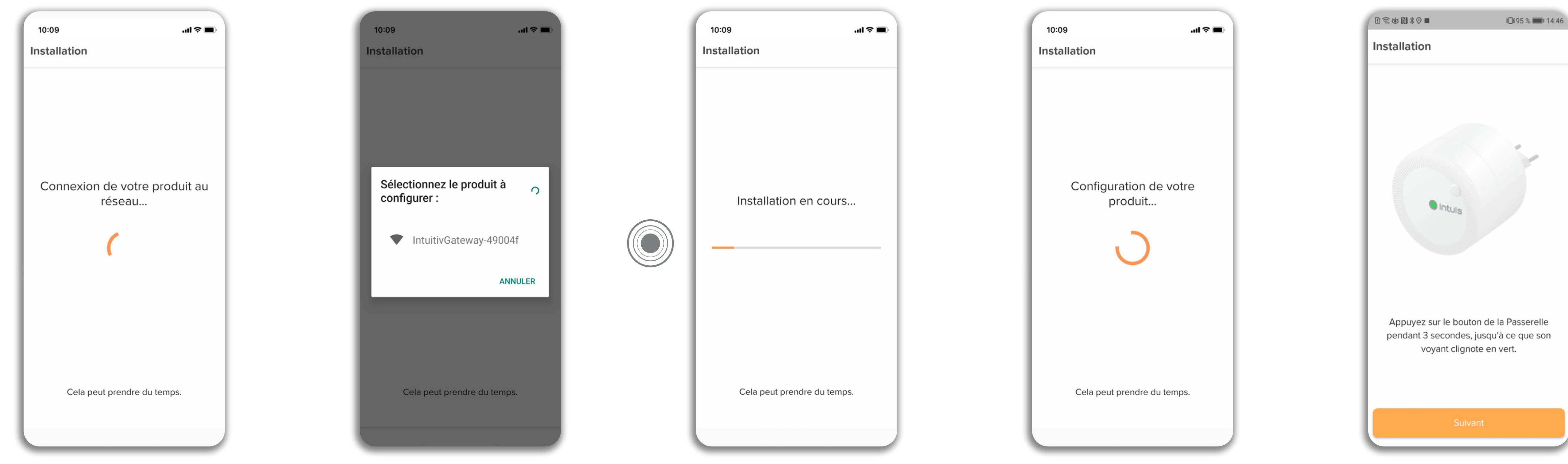

## La passerelle se connecte au réseau Wi-Fi et se met à jour si nécessaire.

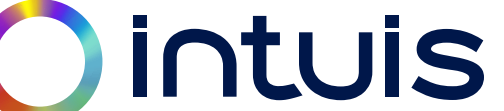

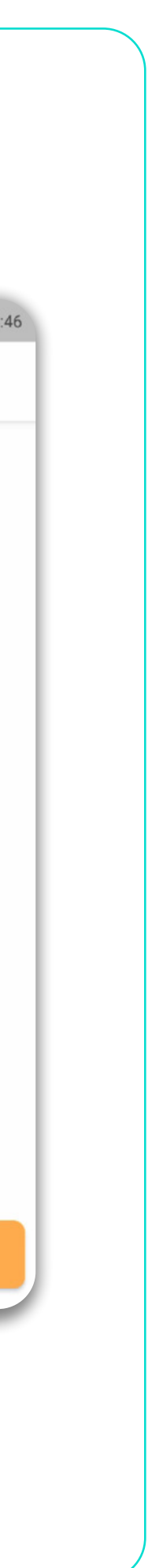

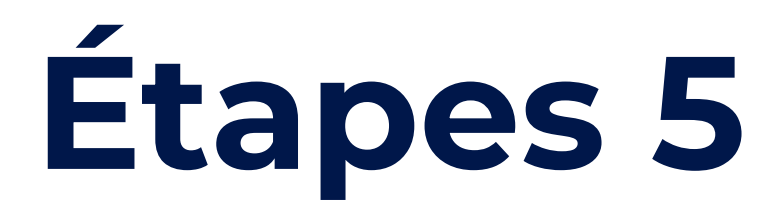

## Ajoutez le(s) radiateur(s) aux pièces concernées

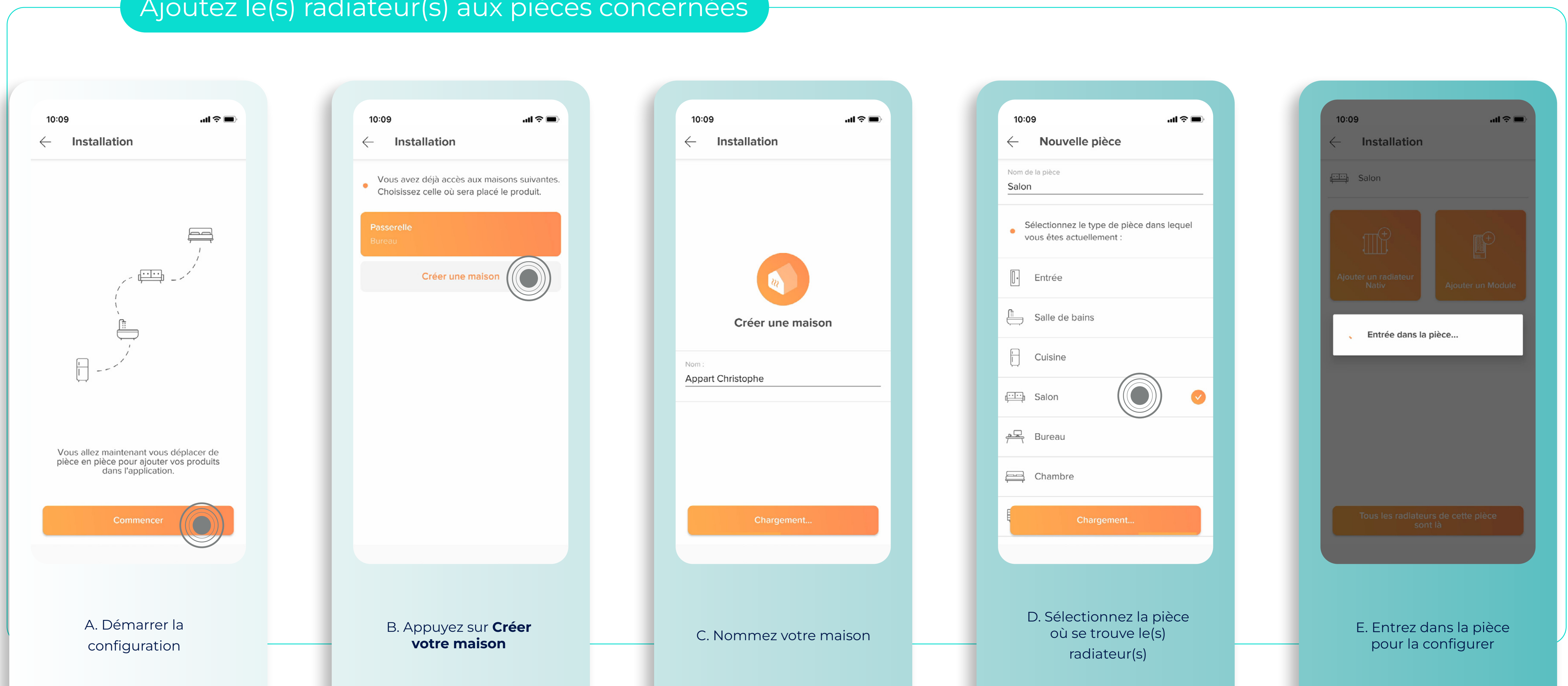

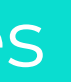

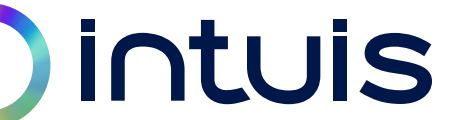

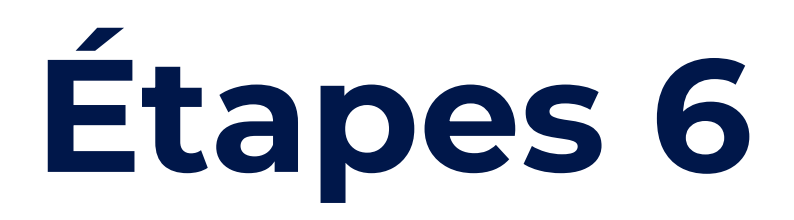

## Ajoutez le(s) radiateur(s) aux pièces concernées

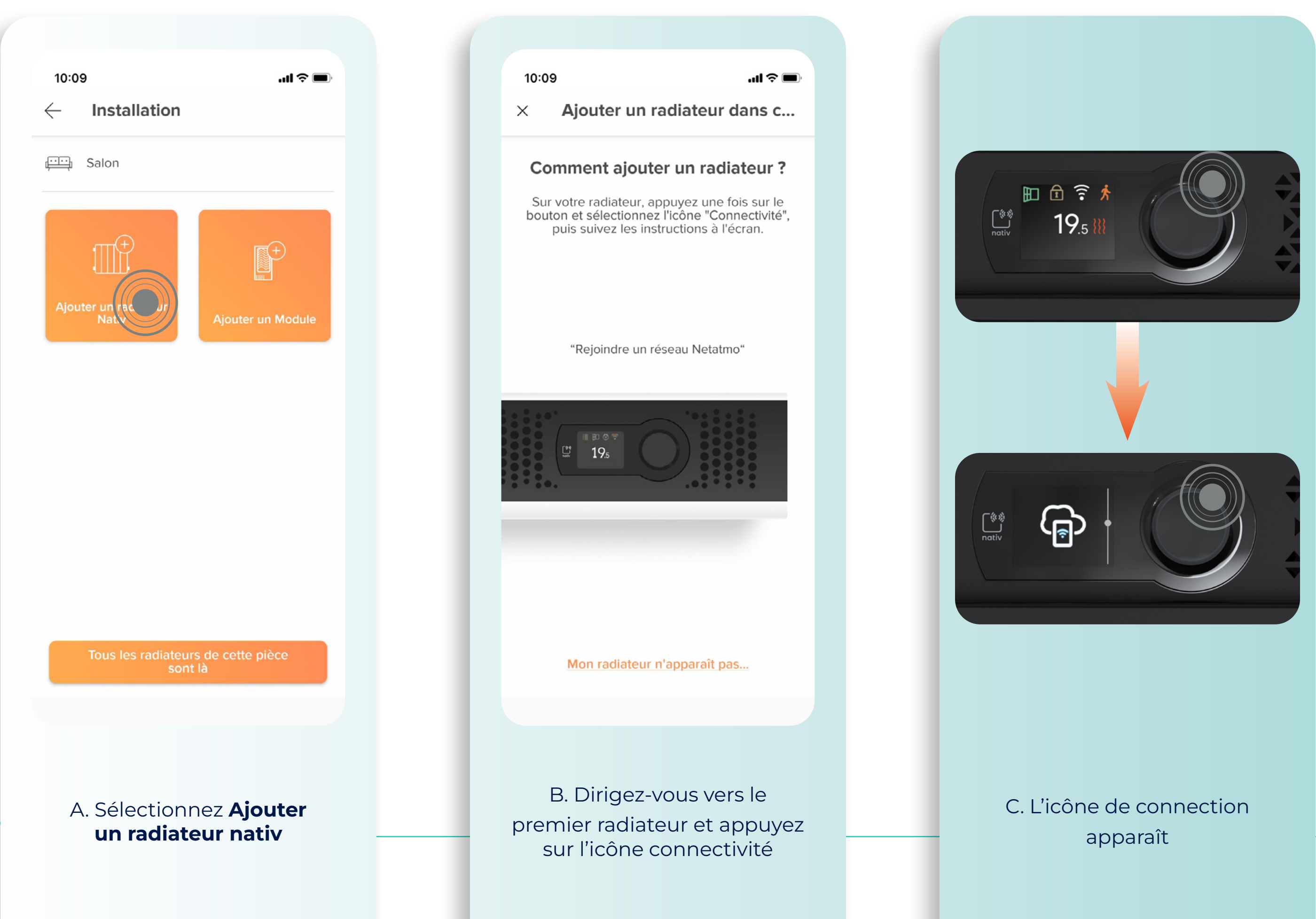

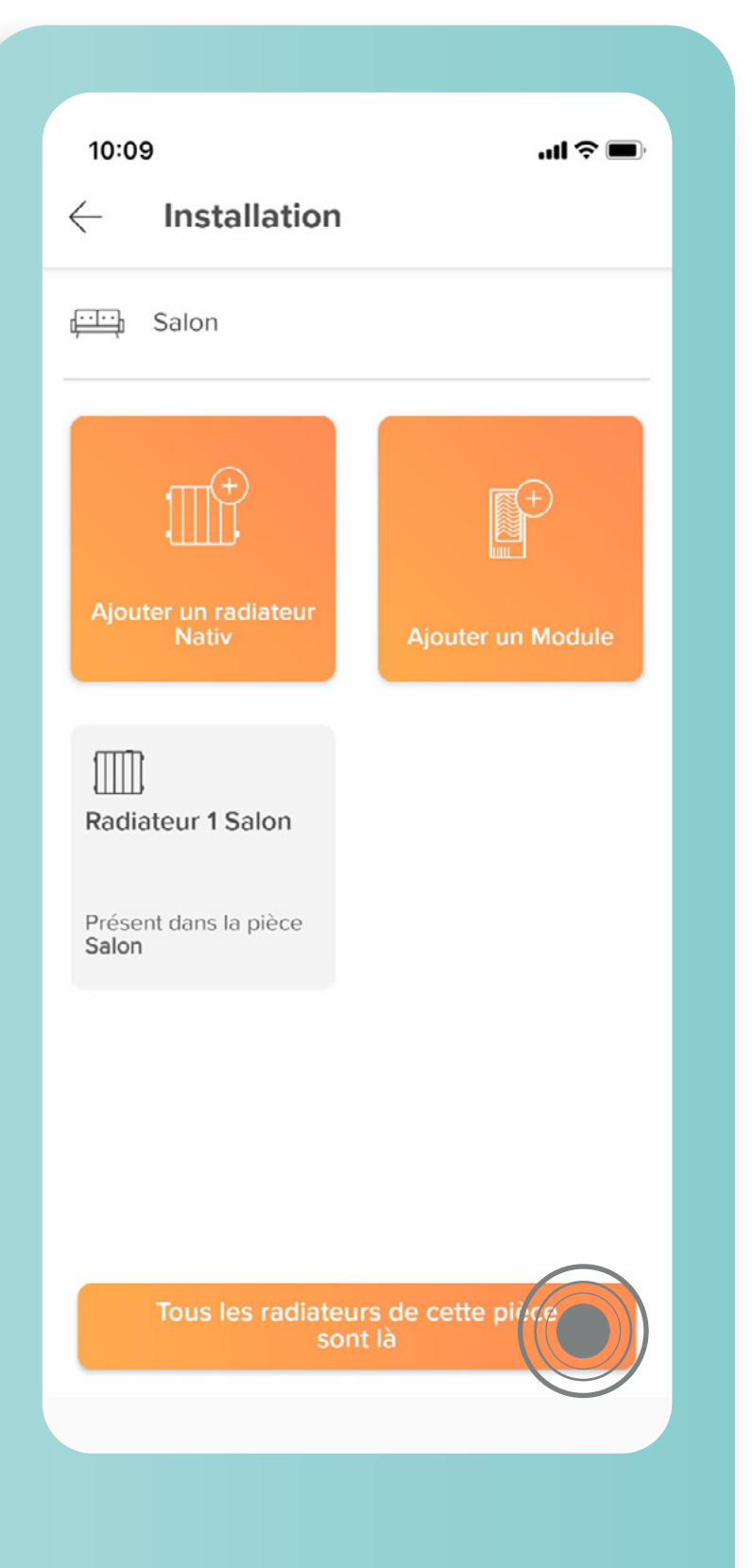

D. Le radiateur apparaît dans l'application. Réitérez l'opération pour les autres radiateurs

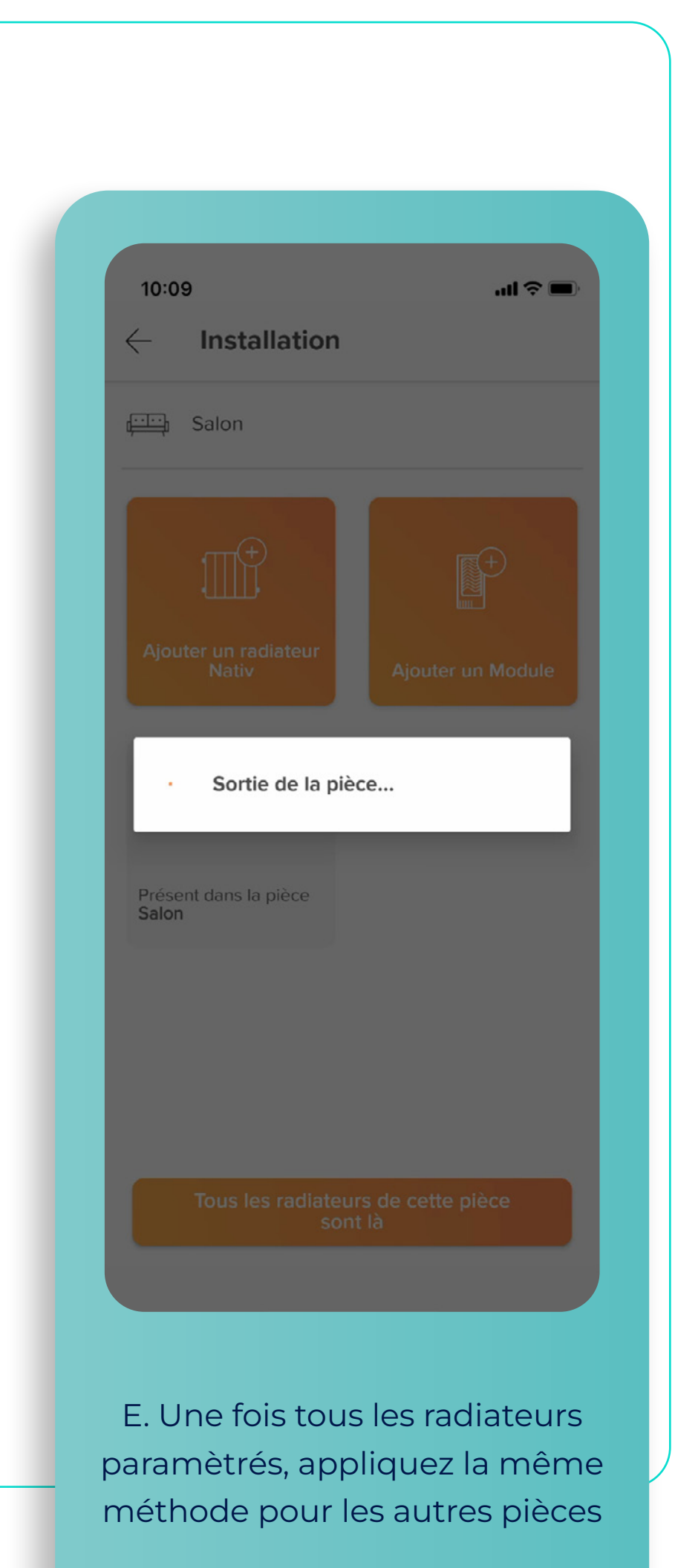

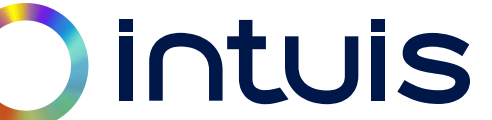

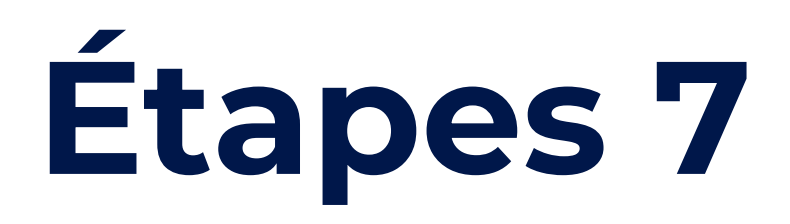

Pour ajouter des radiateurs supplémentaires dans des pièces différentes, sélectionnez **+ Ajouter une pièce** et répétez les opérations à partir de slide 11 (Cf. Opération D).

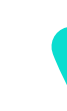

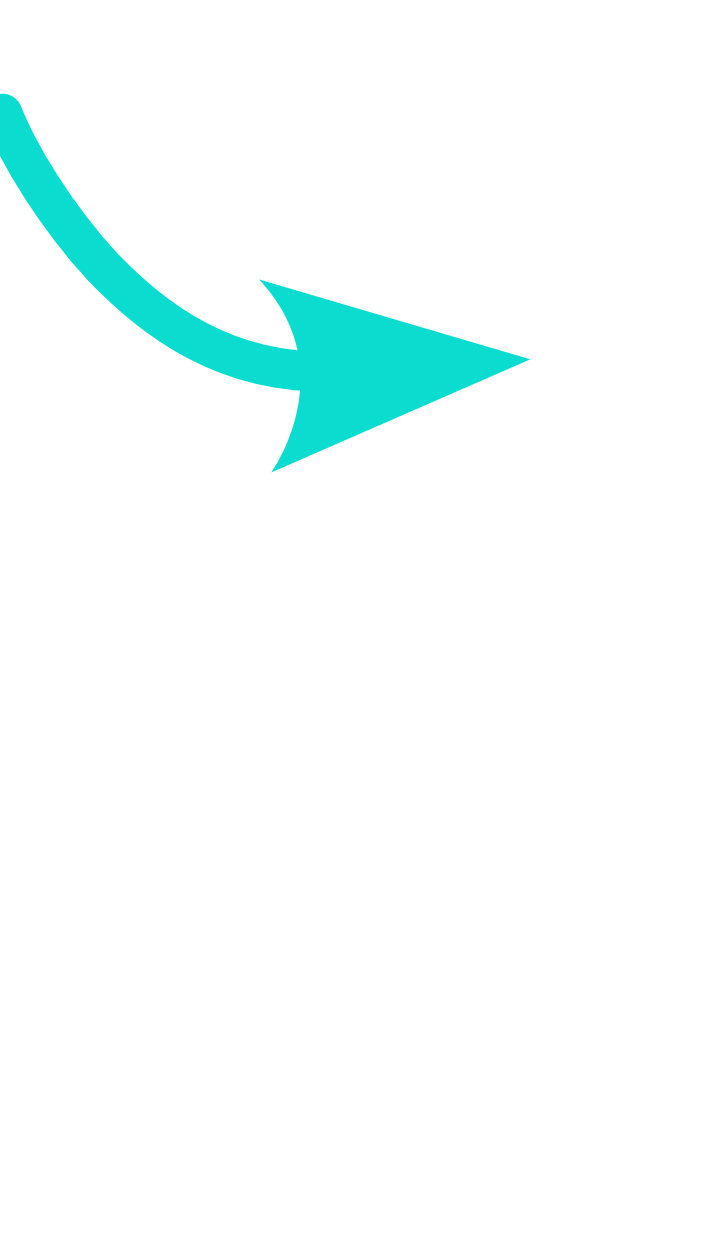

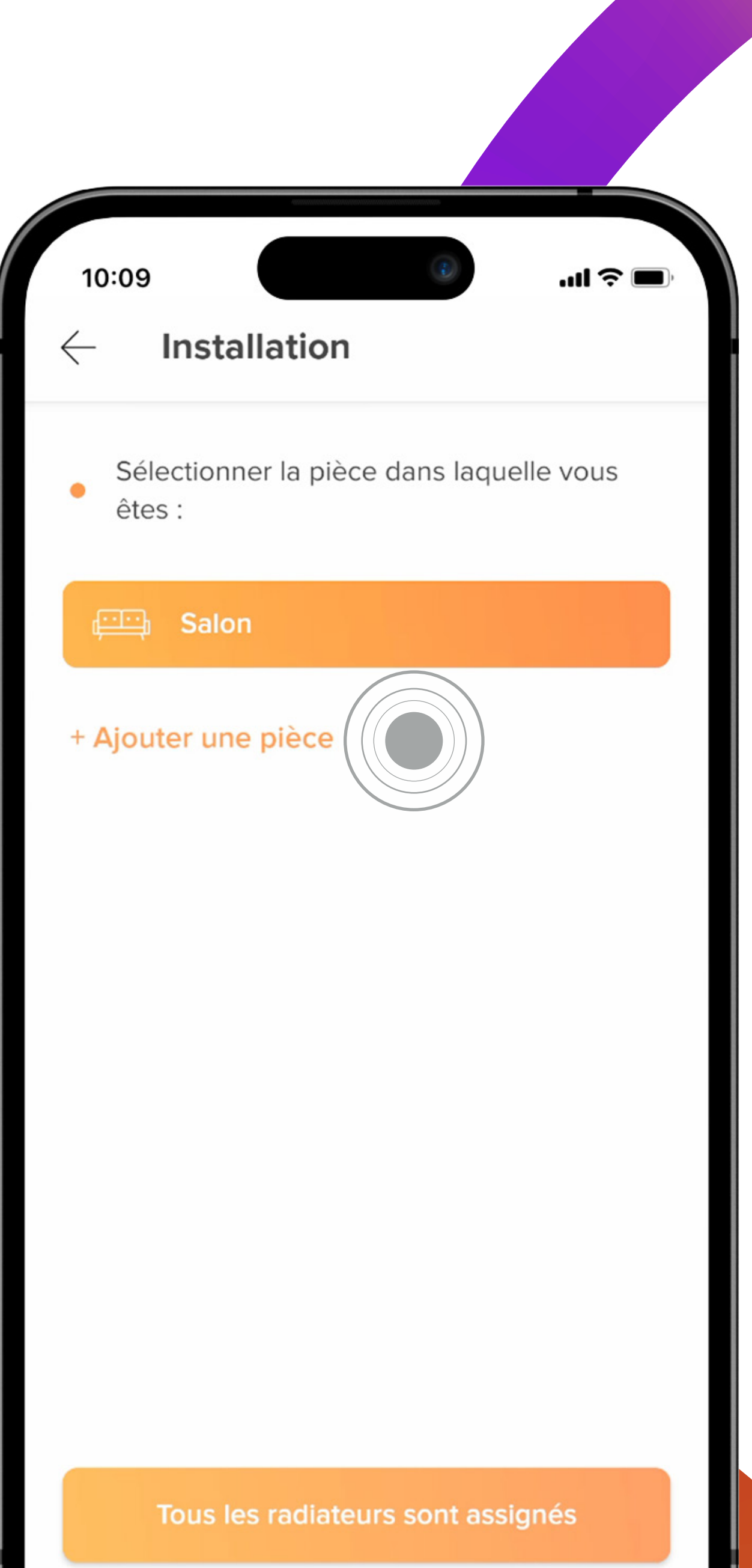

## **Vous avez d'autres pièces à paramétrer ?**

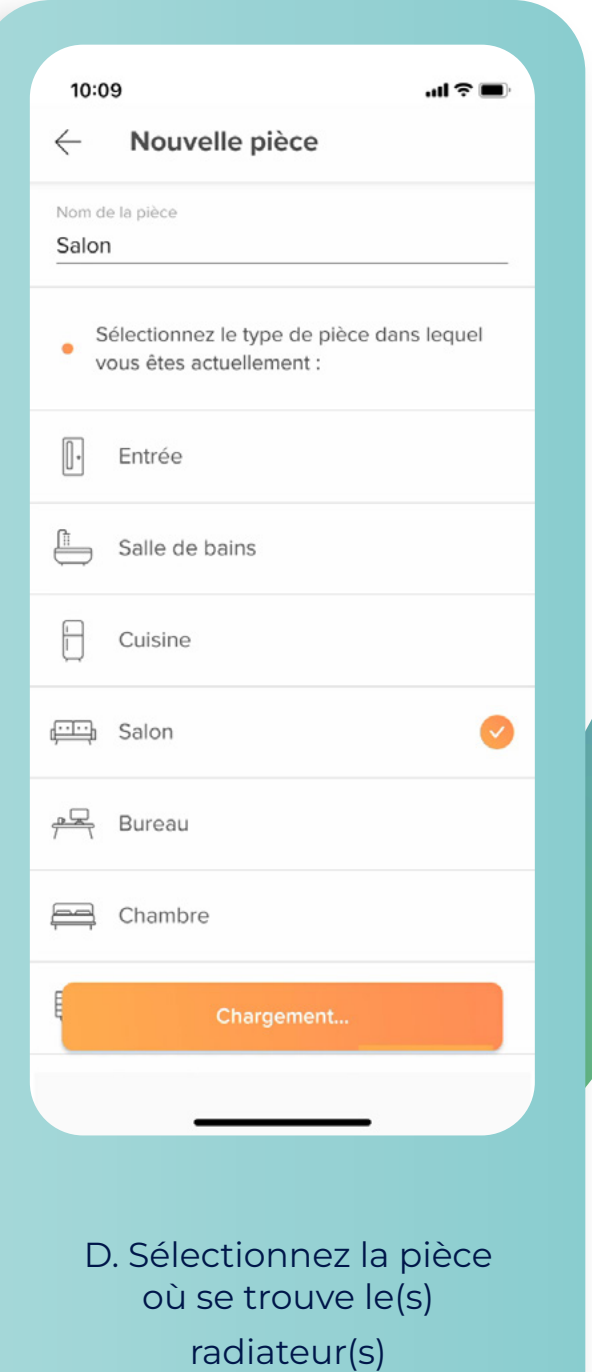

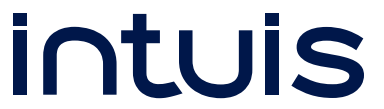

### Finalisez l'installation en créant un planning de chauffe

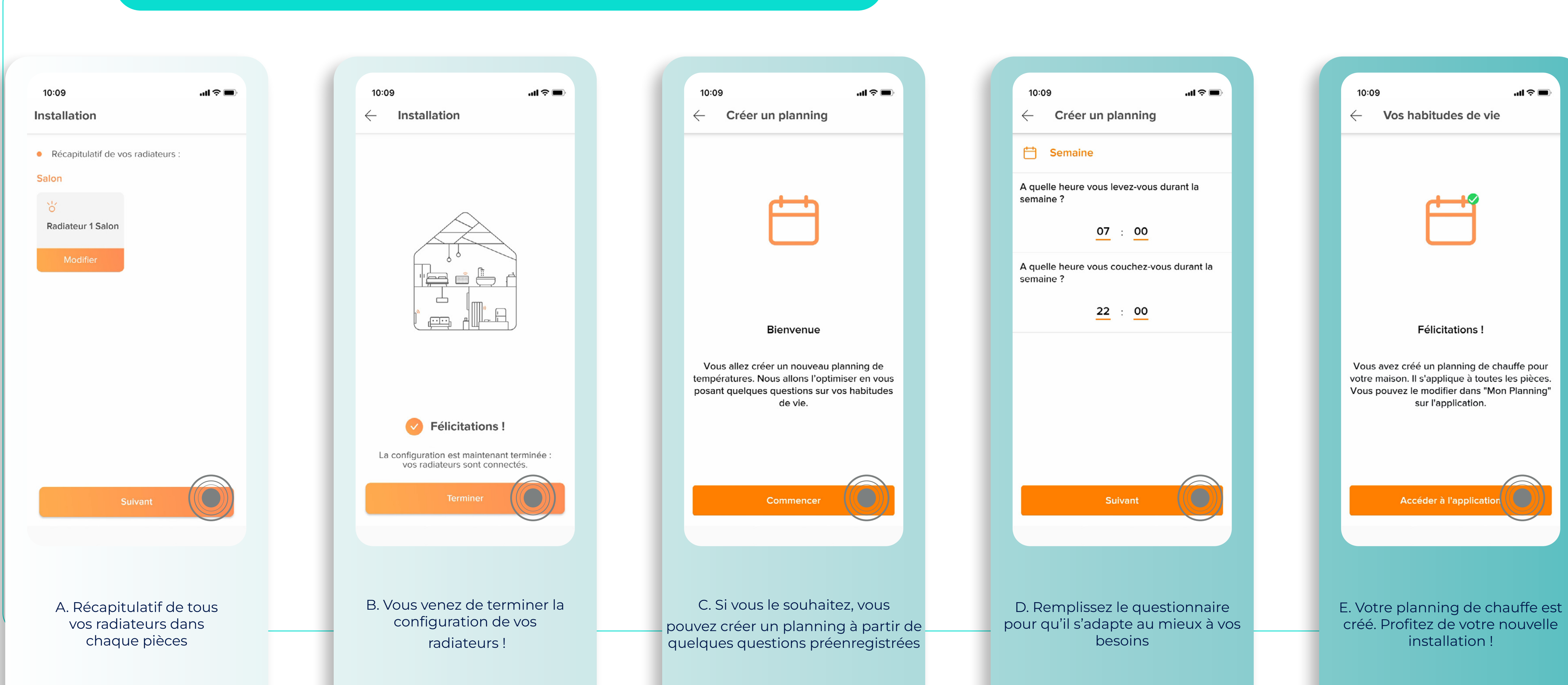

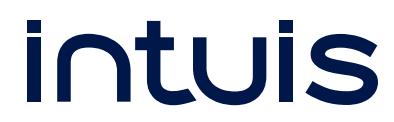

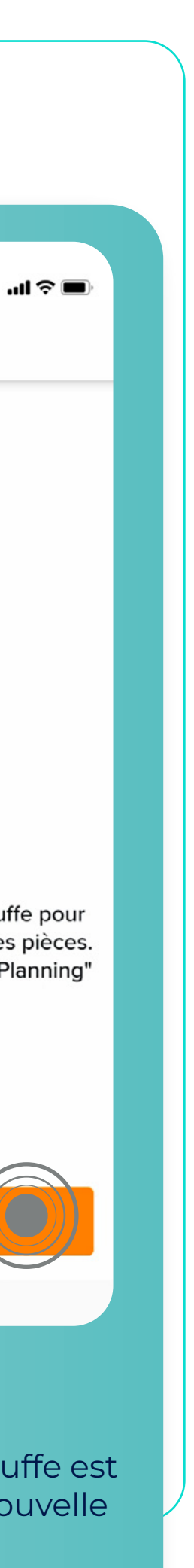

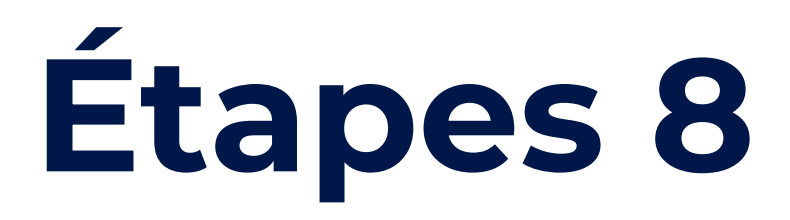

# Ointuis

15

# **Prise en main**

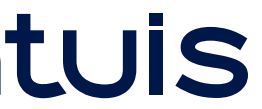

# **Prise en main**

## Accédez à toutes les fonctionnalités d'**intuis connect with Netatmo**

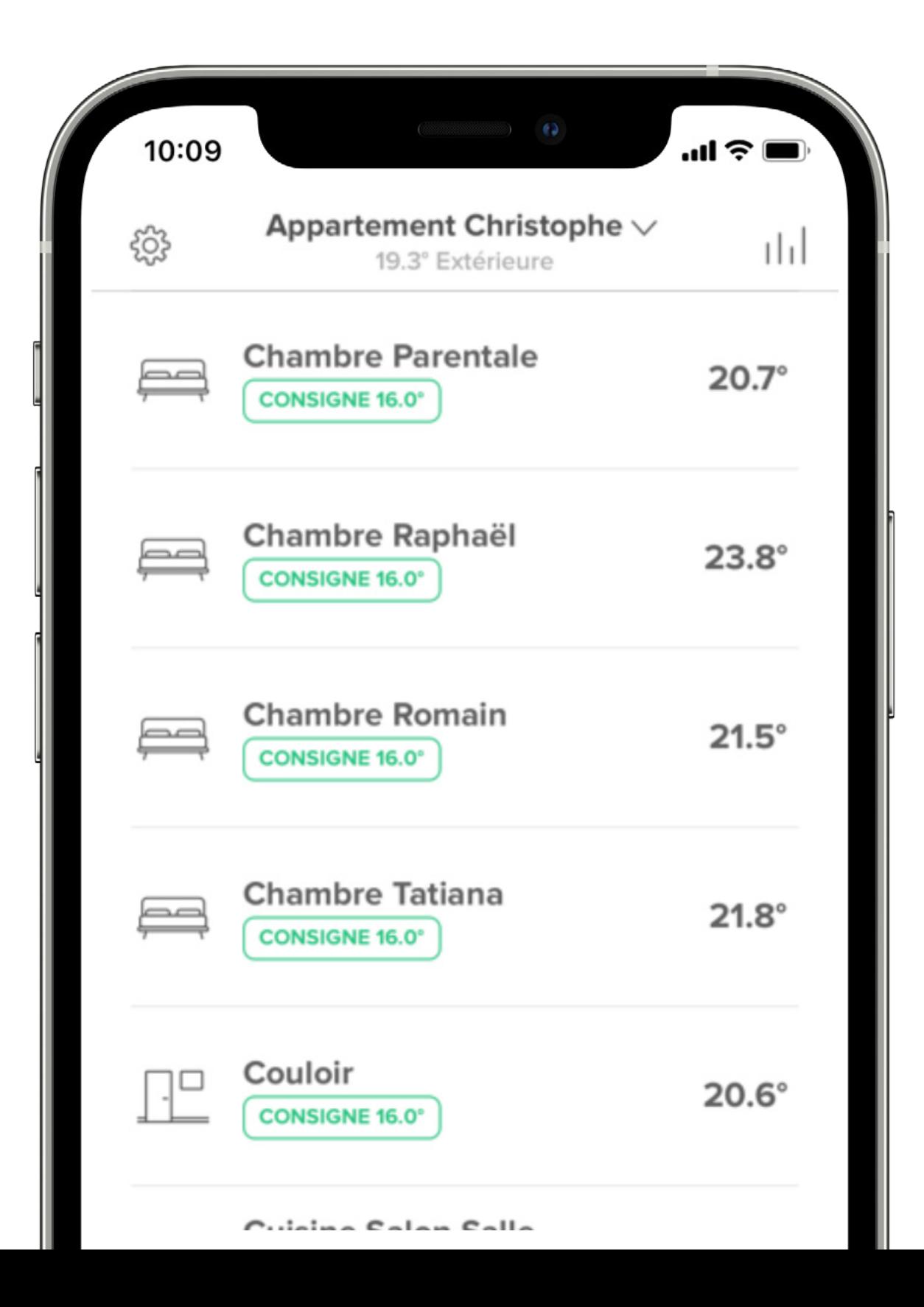

Une vue globale de votre installation, pièce par pièce. Vous êtes désormais en mesure de piloter l'ensemble de vos radiateurs, où que vous soyez, indépendamment ou par pièce.

**Vous rentrez plus tôt que prévu ?** Lancez votre planning de chauffe en avance pour atteindre votre température de confort en arrivant chez vous.

**Vous voyagez plus longtemps ?** Passez vos radiateurs en mode vacances à distance afin d'éviter des chauffes inutiles.

**Tous vos radiateurs, un seul endroit**

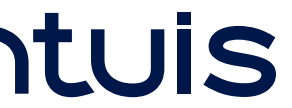

# **Prise en main**

17

## Accédez à toutes les fonctionnalités d'**intuis connect with Netatmo**

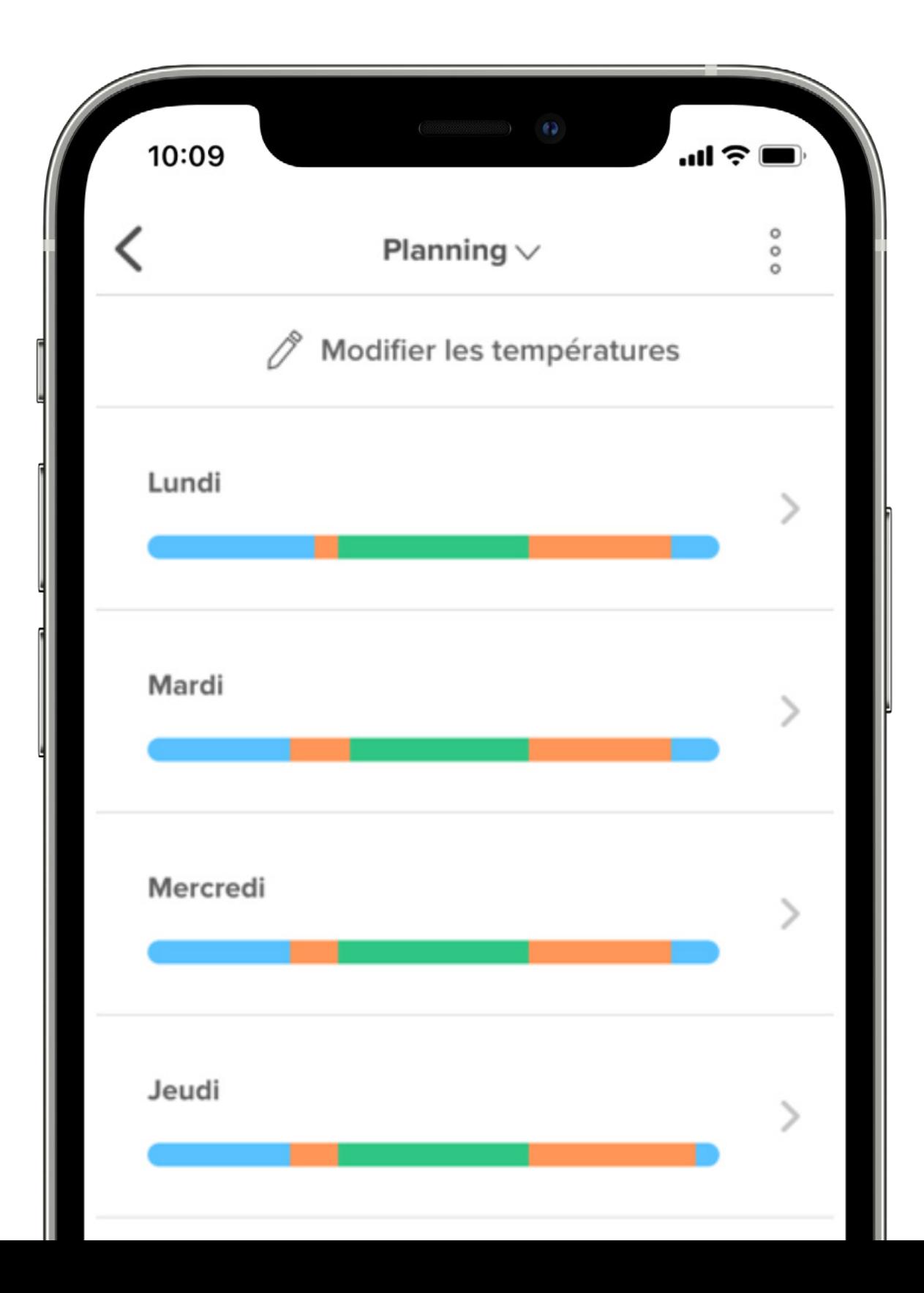

Le planning de chauffe créé automatiquement est entièrement consultable et modifiable à volonté.

Vous restez maître de la planification que vous souhaitez afin que votre consommation corresponde à vos besoins réels...

... Ni plus, ni moins.

## **Vos journées passent et ne se ressemblent pas ?**

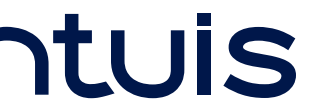

# **Prise en main**

## Accédez à toutes les fonctionnalités d'**intuis connect with Netatmo**

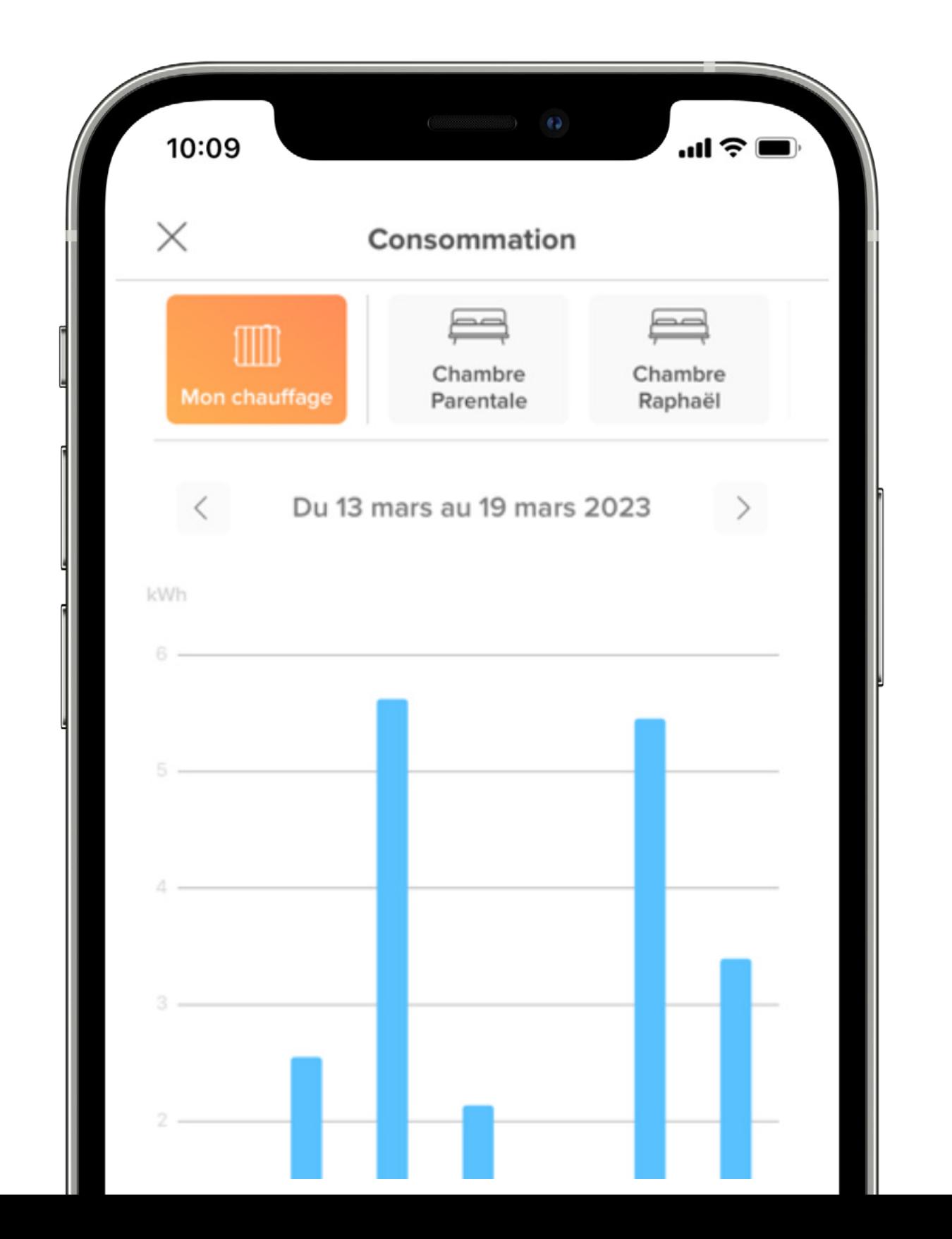

À l'heure de la restriction énergétique, une vue sur sa consommation pièce par pièce n'est pas superflue. L'application vous permet d'adapter votre comportement et vos périodes de chauffe tout en maintenant votre confort.

Plus de surprise sur les factures, elle vous assure plus de sérénité et un suivi complet de votre consommation.

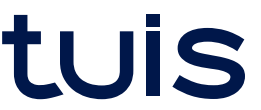

### **Plus aucun kWh ne vous échappera**

# **Prise en main**

## Accédez à toutes les fonctionnalités d'**intuis connect with Netatmo**

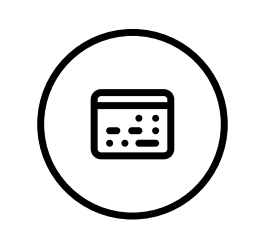

### **Planning de chauffe**

Une totale liberté de choix des températures pour les adapter aux différents rythmes de vie.

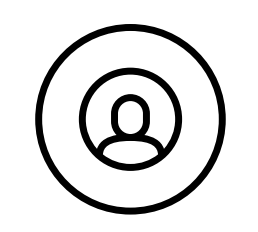

**Contrôle des consommations**

Tout comprendre sur les consommations pour mieux les maîtriser.

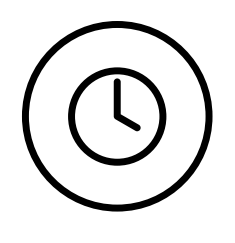

### **Réglage de la température pièce par pièce**

Une vue complète de l'installation et un règlage pièce par pièce des températures. Les radiateurs d'une même pièce se synchronisent.

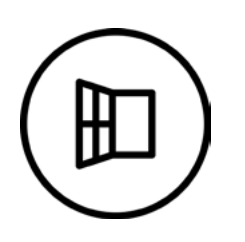

### **Notifications**

En cas d'événements imprévus (une fenêtre ouverte, une présence détectée...), l'application vous alerte en direct.

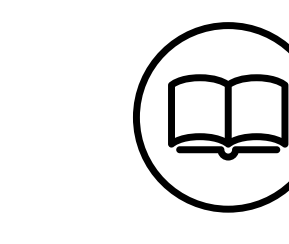

### **Gestion d'une absence imprévue**

Un rythme qui change, une absence imprévue, intuis connect baisse automatiquement le chauffage pour maximiser les économies.

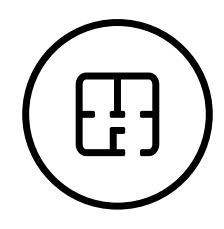

**Gestion des absences**

Gestion manuelle des absences courtes (week-end) et des absences longues (vacances).

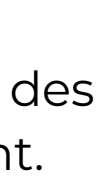

### **Détection de fenêtre ouverte**

En cas de détection de l'ouverture d'une fenêtre, le chauffage se coupe automatiquement.

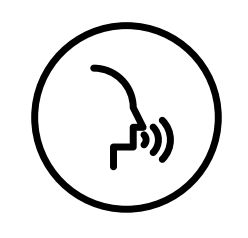

**Aide en ligne pour un accompagnement permanent** Une aide en ligne avec une FAQ et des tutoriels vidéos sont disponibles dans l'application.

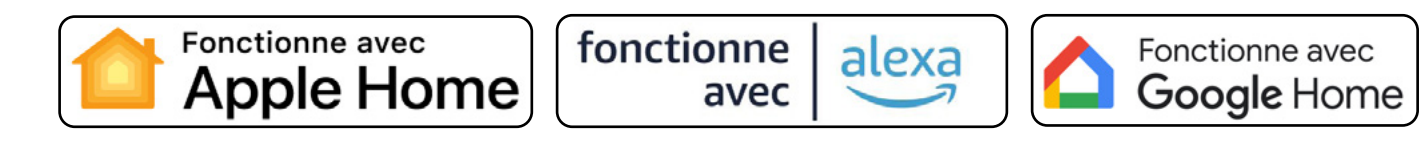

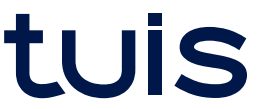

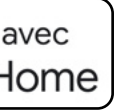

### **Contrôle du chauffage par la voix**

Et la possibilité de créer des scénarios avec d'autres objets connectés.

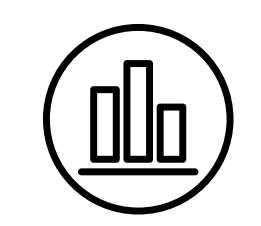

# **Contrôlez votre Eau chaude sanitaire Gérer votre énergie**

## Ajouter à votre installation connectée les accessoires Aqua Manager et Manager compteur

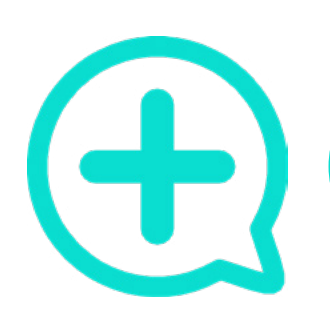

**Aqua Manager** Installé dans le tableau électrique

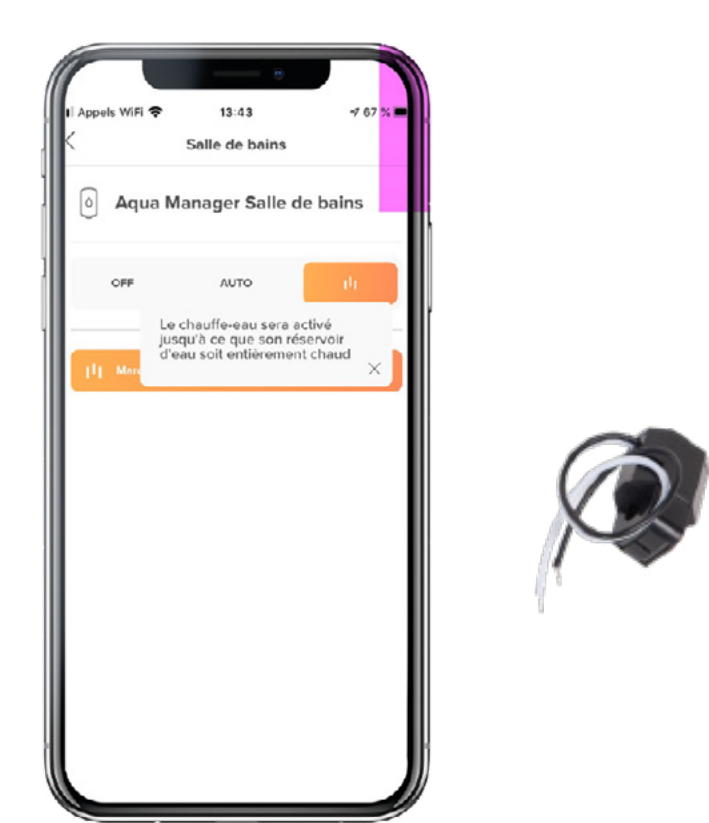

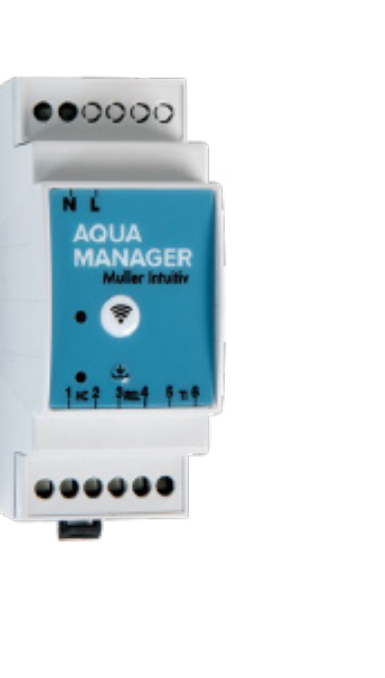

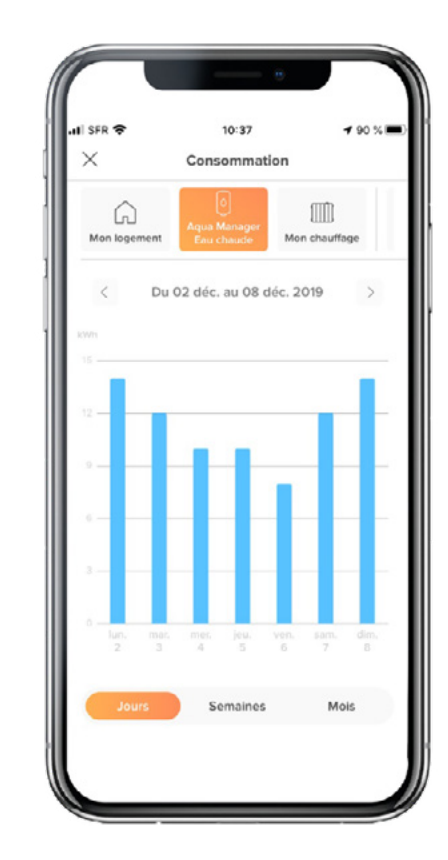

### **Manager Compteur**

Se raccorde au compteur électrique à la télé information client

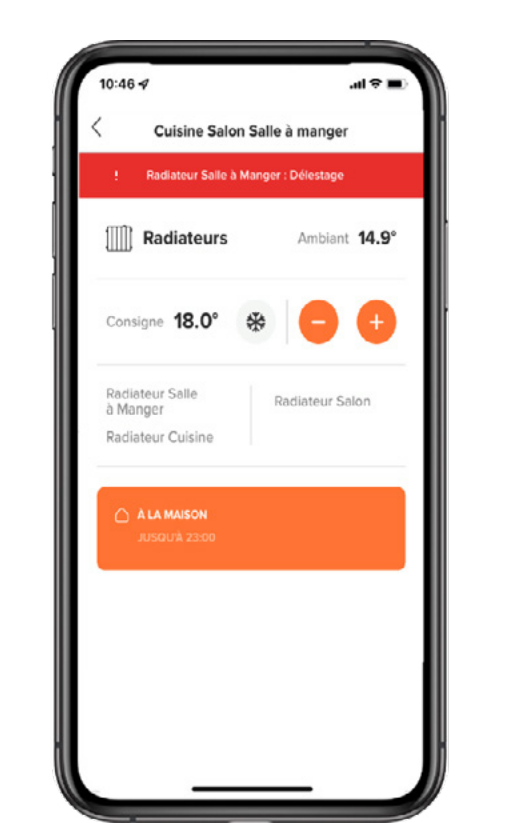

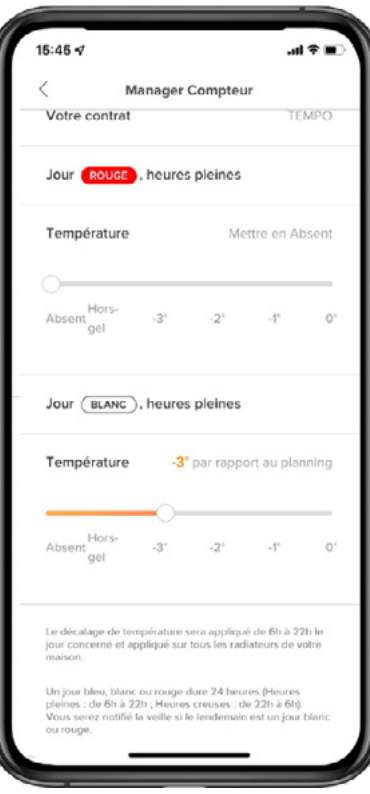

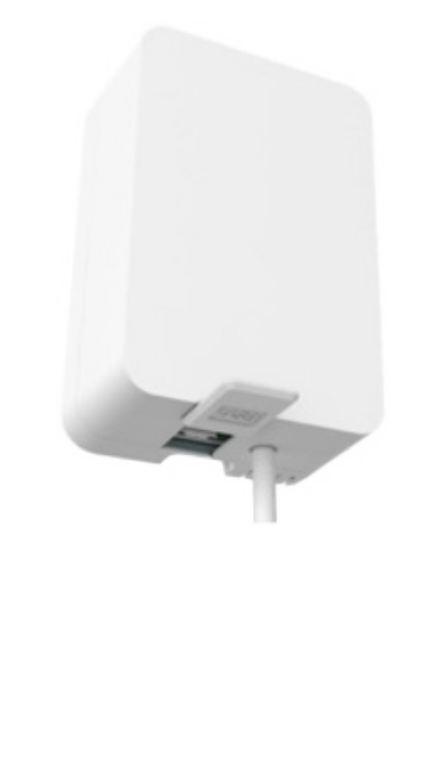

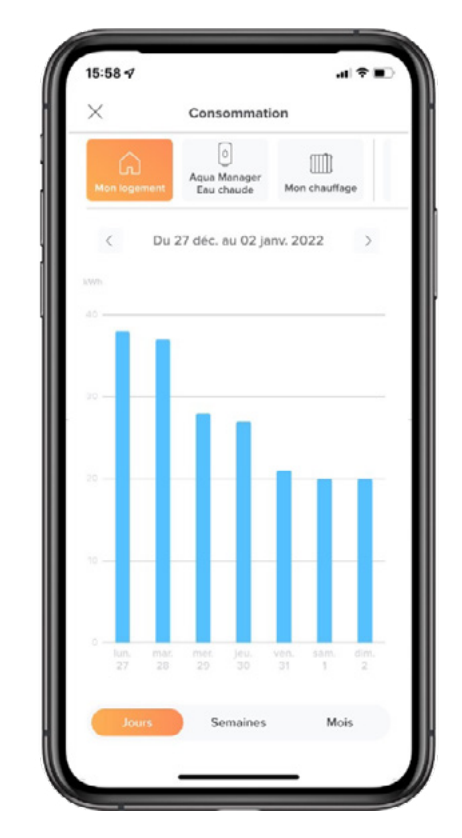

### **Pilotage à distance**

▶ Une visualisation de ses consommations électriques d'eau chaude sanitaire. A la journée, à la semaine ou au mois.<br>
Semaine ou au mois.

- ▶ Arrêt permanent
- ▶ Suivi automatique du rythme des Heures Creuses
- ▶ Relance intelligente : relance le chauffeeau jusqu'à atteindre la température de consigne (à la fin de cette relance, retour au mode précédent celle-ci).

### **Délestage intelligent**

▶ Optimiser sa puissance souscrite de son contrat d'abonnement électrique.

### **Consommation générale**

▶ Une visualisation de ses consommations électriques. A la journée, à la semaine ou au mois.

### **Consommation ECS**

▶ Gérer ses plannings de chauffe en fonction de l'évolution du prix de l'électricité (contrat EJP, contrat TEMPO...).

# PLUS DE CONFORT MOINS D'ÉNERGIE